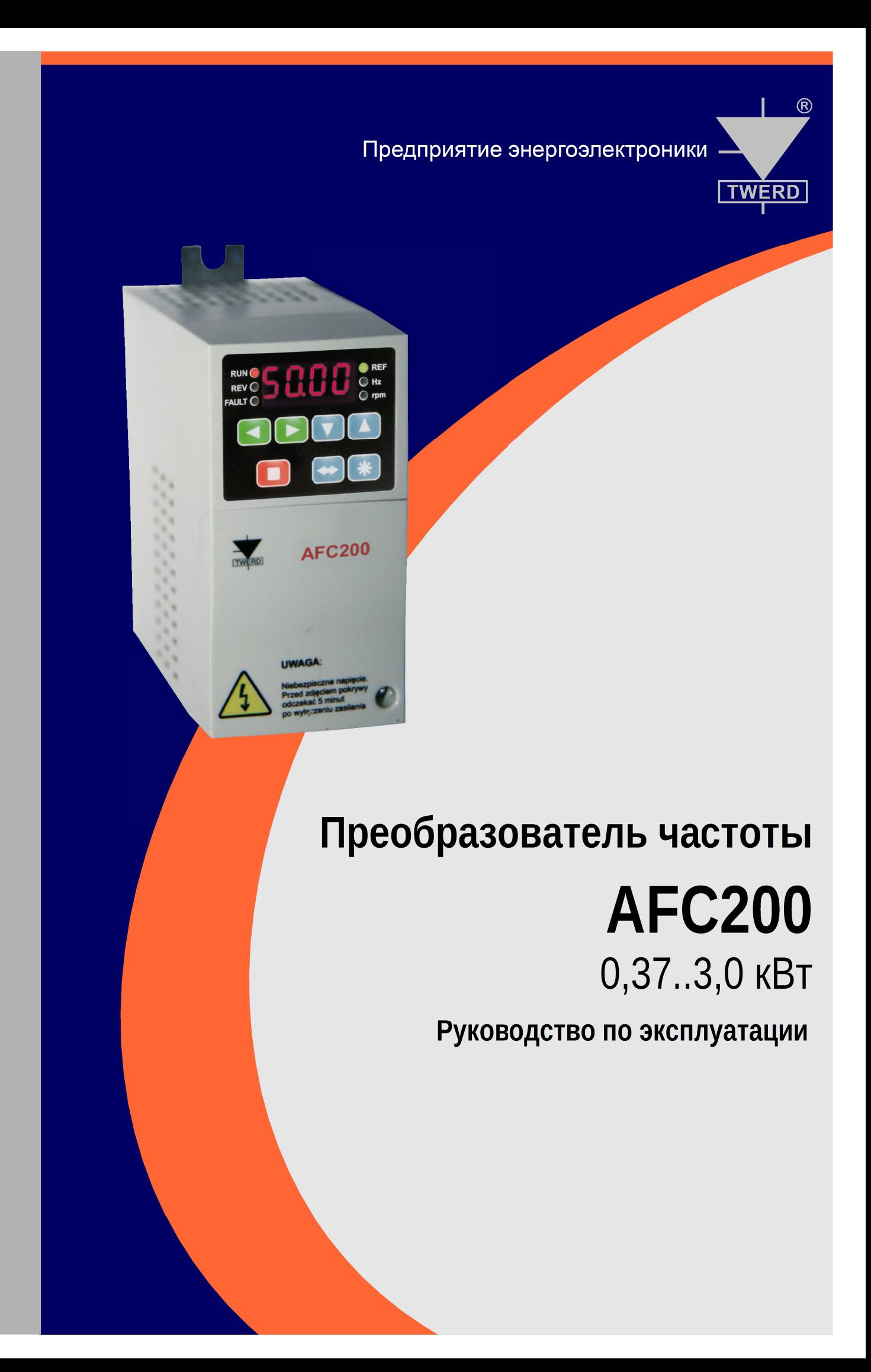

Предприятие Энергоэлектроники ТВЕРД Zakład Energoelektroniki TWERD ul. Konwaliowa 30 87-100 Toruń POLSKA tel. +48 56 654 60 91 fax +48 56 654 69 08 www.twerd.pl

*Несмотря на все приложенные усилия Предприятие Энергоэлектроники ТВЕРД не гарантирует полного отсутствия ошибок и опечаток в тексте*.

*В случае каких*-*либо сомнений или желания получить дополнительную информацию просим связаться с нами*. *Все замещённые товарные знаки являются интеллектуальной собственностью фирмы*.

# Содержание

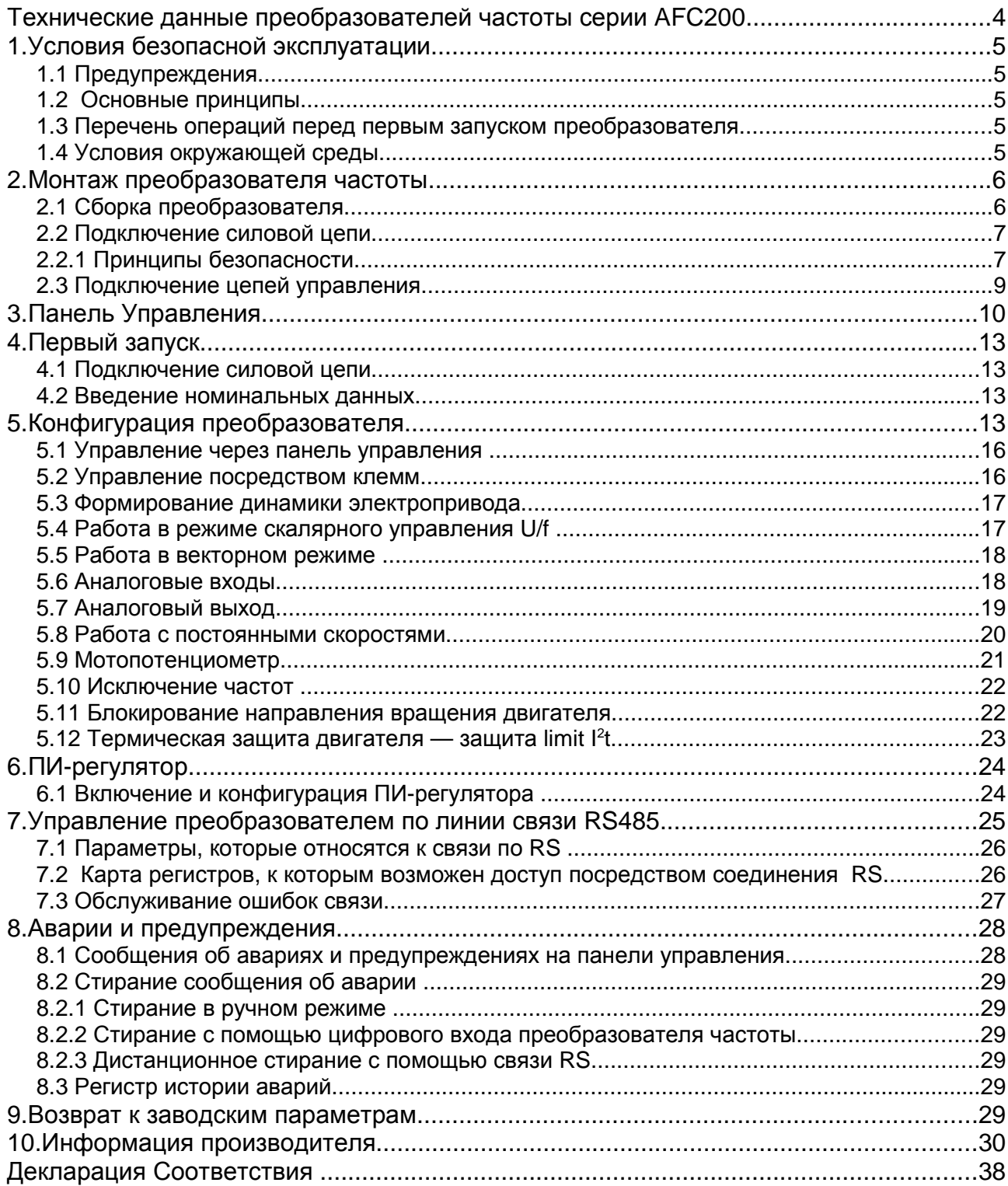

# **Технические данные преобразователей частоты серии AFC200**

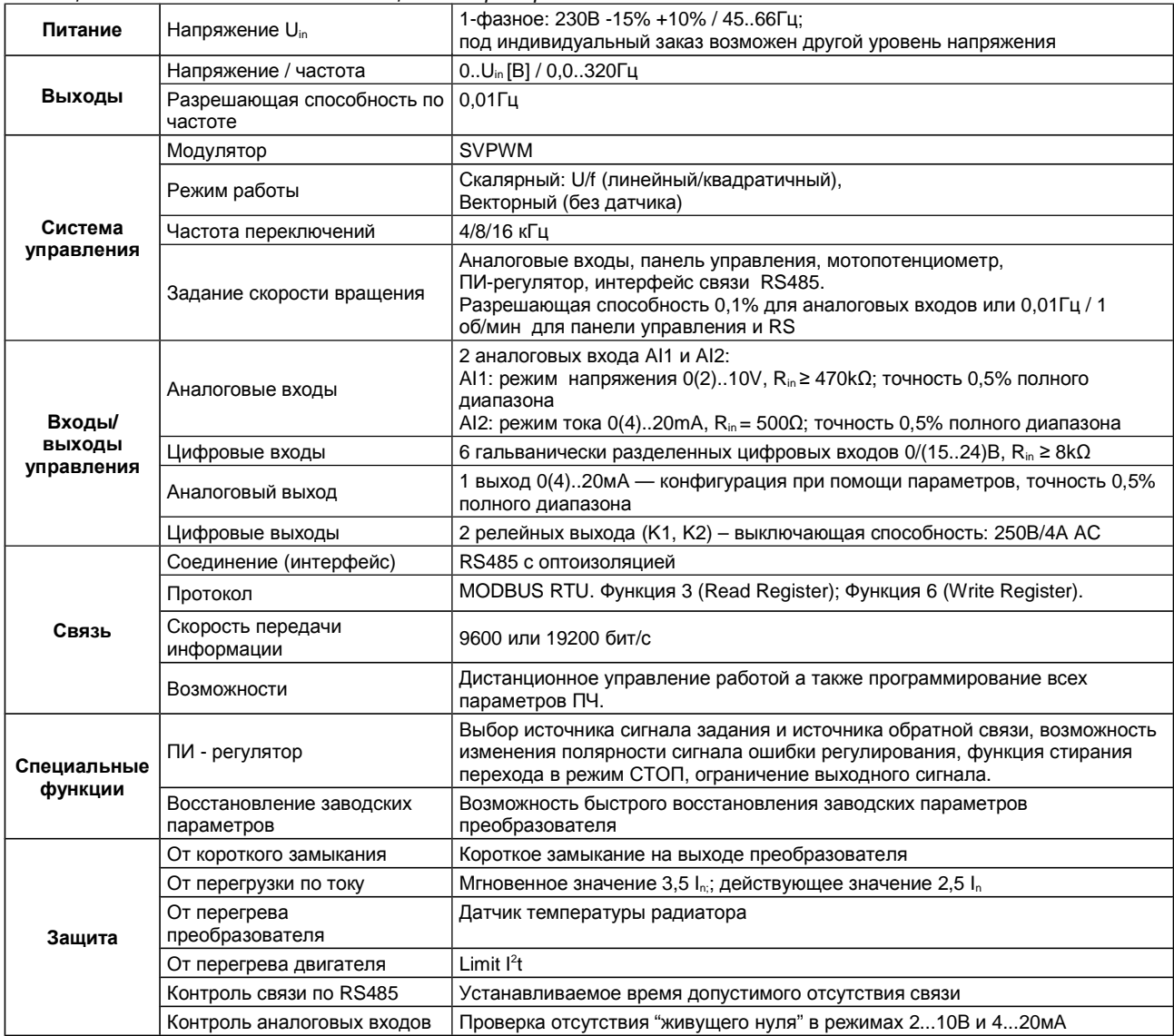

*Таблица* 0.1. *Технические данные общие для преобразователей частоты семейства* AFC200

*Таблица* 0.2. *Технические данные семейства преобразователей частоты* AFC200 *в зависимости от мощности*

| Тип<br>преобразова- | Нагрузка с постоянным моментом<br>(допустимая перегрузка = 1.5 l <sub>N1</sub> ) |                        | Нагрузка с изменяющимся<br>моментом<br>(допустимая перегрузка = 1.1 $I_{N2}$ ) <sup>1)</sup> | I <sub>p</sub>         |                |
|---------------------|----------------------------------------------------------------------------------|------------------------|----------------------------------------------------------------------------------------------|------------------------|----------------|
| теля частоты        | $P_{N1}$<br>[кВт]                                                                | I <sub>N1</sub><br>[A] | $P_{N2}$<br>[кВт]                                                                            | I <sub>N2</sub><br>[A] | [A]            |
| AFC200/0,37KBT      | 0,37                                                                             | 2,2                    | 0,55                                                                                         | 3,0                    | 3,3            |
| AFC200/0,55KBT      | 0,55                                                                             | 3,0                    | 0,75                                                                                         | 4,0                    | 4,5            |
| AFC200/0,75KBT      | 0,75                                                                             | 4,0                    | 1,1                                                                                          | 5,5                    | 6,0            |
| AFC200/1,1KBT       | 1,1                                                                              | 5,5                    | 1,5                                                                                          | 7,0                    | 8,3            |
| АFC200/1,5кВт       | 1,5                                                                              | 7,0                    | 2,2                                                                                          | 9,5                    | 10,5           |
| AFC200/2,2KBT       | 2,2                                                                              | 9,5                    | 3,0                                                                                          | 13,0                   | 14,5           |
| AFC200/3,0KBT       | 3,0                                                                              | $13,0*$                | 3,0                                                                                          | $13,0*$                | без перегрузки |

\*) не следует нагружать преобразователь током выше номинального  $I_{N1}$  (допустимая перегрузка =1.0  $I_{N1}$ )

 $P_{N1}$  – номинальная мощность при допустимой перегрузке 1.5  $I_{N1}$ 

 $I_{N1}$  – номинальный выходной ток при допустимой перегрузке 1.5 I<sub>N1</sub>

 $\overline{P}_{N2}$  – номинальная мощность при допустимой перегрузке 1.1 I<sub>N2</sub> (насосы, вентиляторы)

I<sub>N2</sub> – номинальный выходной ток при допустимой перегрузке 1.1 I<sub>N2</sub> (насосы, вентиляторы)

IP – перегрузочный ток 60с каждые 10мин.

<sup>1)</sup> Для температуры окружающей среды < 35°С

# **1. Условия безопасной эксплуатации**

# **1.1 Предупреждения**

- После подключения преобразователя частоты (ПЧ) к сети, внутренние элементы схемы (кроме зажимов ВХ/ВЫХ находятся под потенциалом сети. Прикосновение к ним может привести к поражению электрическим током
- При подключении преобразователя частоты к сети на зажимах U, V, W появляется опасное напряжение даже тогда, когда двигатель не работает
- После отключения ПЧ от сети, на его элементах сохраняется опасное напряжение в течение 5 минут

# **1.2 Основные принципы**

- **Не производить никаких соединений, когда преобразователь частоты AFC200 подключен к сети**
- **Ни в коем случае нельзя подключать напряжение сети к выходным зажимам U, V, W**
- **Нельзя измерять допустимое напряжение ни одного из элементов ПЧ**
- **Для измерения сопротивления изоляции кабелей следует отключить их от ПЧ**
- **Нельзя прикасаться к интегральным микросхемам, так как они могут быть повреждены статическим потенциалом**
- **Нельзя подключать к зажимам двигателя какие-либо конденсаторы, предназначенные для улучшения коэффициента мощности**
- **напряжение на выходных зажимах U, V, W следует измерять электромагнитными вольтметрами**

#### **1.3 Перечень операций перед первым запуском преобразователя**

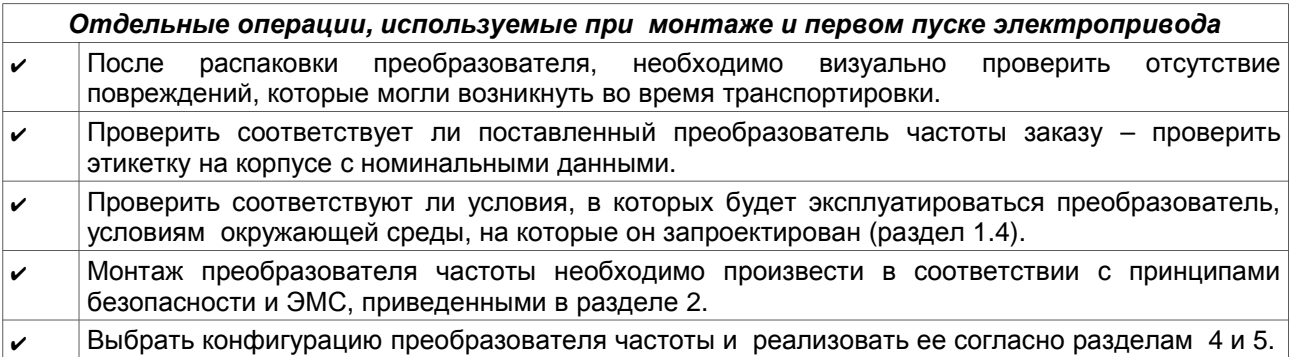

#### **1.4 Условия окружающей среды**

#### **Степень загрязнения**

Во время проектирования принято 2-ю степень загрязнения, при которой, как правило, присутствуют только не проводящие загрязнения. Однако существует вероятность временной проводимости, вызванной конденсатом, который может образоваться во время, когда преобразователь частоты не работает.

В случае, если окружающая среда, в которой будет работать преобразователь частоты, содержит загрязнения, которые могут влиять на его безопасность, необходимо применить соответствующее меры противодействия, используя, например, дополнительные корпуса, воздушные каналы, фильтры и т.п.

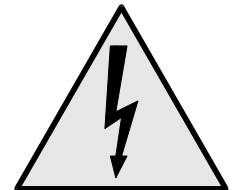

#### **Климатические условия**

|                            | Место установки                                                                                                    | Во время складирования | Во время<br>транспортировки |  |
|----------------------------|----------------------------------------------------------------------------------------------------|------------------------|-----------------------------|--|
|                            | от -10°С до +50°С <sup>1)</sup>                                                                                                    | -25°С до +55°С         | -25°С до +70°С              |  |
| Температура                | В защитной упаковке                                                                                                    |                        |                             |  |
|                            | от 5% до 95%                                                                                                    | от 5% до 95%           | Max 95%                     |  |
| Относительная<br>влажность | Допускается кратковременное появление незначительного количества конденсата на<br>внешней стороне корпуса преобразователя только когда он не работает. |                        |                             |  |
| Давление воздуха           | от 86 кПа до 106 кПа                                                                                                    | от 86 кПа до 106 кПа   | от 70 кПа до 106 кПа        |  |

*Таблица* 1.1. *Климатические условия монтажа* - *требования*

# **2. Монтаж преобразователя частоты**

#### **2.1 Сборка преобразователя**

Механический произвести согласно рисунку 2.1. Следует помнить о том, чтобы обеспечить свободное пространство для циркуляции воздуха вокруг преобразователя: минимум 10 см сверху и снизу, а также 3 см с обеих сторон по бокам.

Размеры преобразователей семейства AFC200 представлены в таблице 2.1.

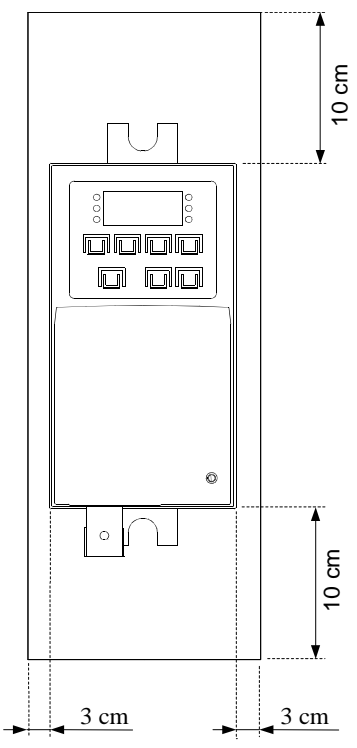

*Рис*. 2.1 *Необходимое свободное пространство вокруг собранного преобразователя*

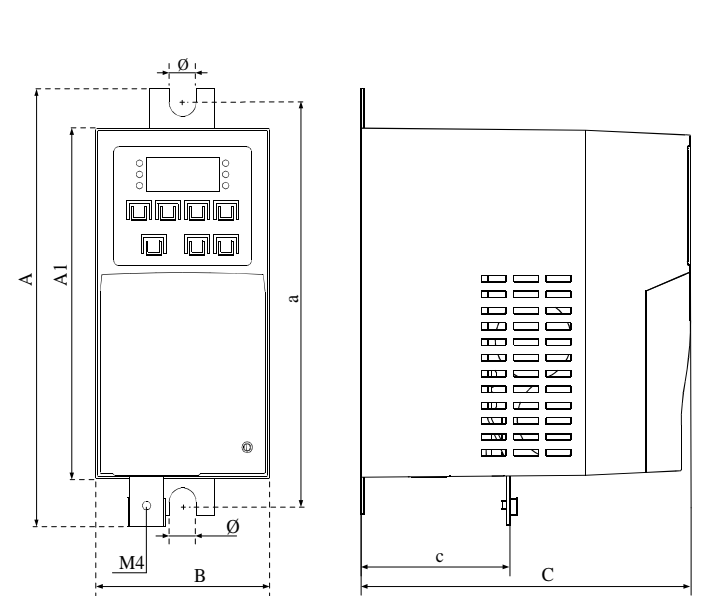

*Рис*. 2.2 *Размеры преобразователей семейства* AFC200

| Мощность        | Размеры [мм] |     |     |    |     | <b>Macca</b> |   |              |
|-----------------|--------------|-----|-----|----|-----|--------------|---|--------------|
| преобразователя | A            | A1  | a   | В  | С   | C            | Ø | $[\kappa$ r] |
| AFC200/0,37KBT  | 168          | 134 | 151 | 70 | 133 | 60           |   | 0,80         |
| AFC200/0,55KBT  |              |     |     |    |     |              |   | 0,80         |
| AFC200/0,75KBT  |              |     |     |    |     |              |   | 0,80         |
| AFC200/1,1KBT   |              |     |     |    |     |              |   | 0,85         |
| АFC200/1,5кВт   | 195          | 162 | 174 | 73 | 169 | 74           |   | 1,30         |
| AFC200/2,2KBT   |              |     |     |    |     |              |   | 1,35         |
| AFC200/3,0KBT   |              |     |     |    |     |              |   | 1,40         |

1) Для номинальной нагрузки принято 40°С, однако для меньших нагрузок допускаются более высокие температуры.

#### **2.2 Подключение силовой цепи**

Преобразователь частоты AFC200 питается от источника переменного напряжения 230 В АС, 50 Гц. Для подключения преобразователя к двигателю желательно использовать трёхжильный экранированный кабель. На рис. 2.3 Представлена схема соединения силовых цепей. Сечение проводов и параметры предохранителей должны выбираться в зависимости от выходного тока преобразователя.

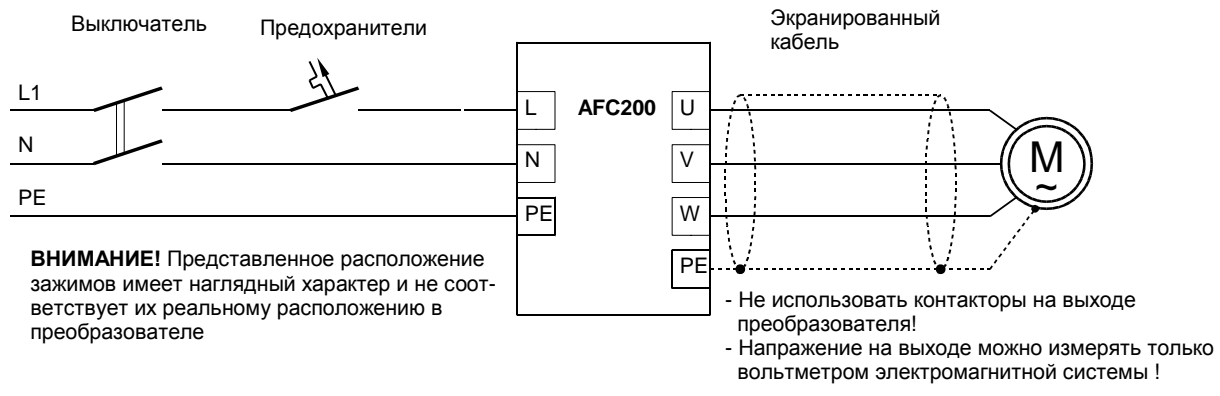

*Рис*. 2.3 *Подключение силовых цепей к преобразователю* AFC200

#### **2.2.1** *Принципы безопасности*

#### **Защитные соединения**

Защита при прикосновении заключается в автоматическом отключении питания при помощи специального короткозамыкателя (дифференциального типа) или ограничению напряжений, к которым может произойти прикосновение в случае повреждения изоляции, до уровня не превышающего допустимых значений.

Короткое замыкание на землю в выходной цепи преобразователя частоты в связи с действием промежуточной цепи может не быть обнаружено защитой от короткого замыкания. В преобразователе частоты предусмотрена защита от коротких замыканий между фазами и на выходе, но эта защита основана на переводе в состояние блокирования IGBT транзисторов, что не соответствует требованиям противопожарной защиты.

В связи с этим, для обеспечения безопасности персонала, необходимо соответственным образом выполнить местные выравнивающие соединения.

В преобразователе частоты предусмотрены специальные, соответственно обозначенные и защищенные от коррозии пункты для подключения выравнивающих проводов.

#### **Защиты**

Минимальные значения защиты входного кабеля от короткого замыкания приведены в таблице 0.2. В схемах допускается использование плавких предохранителей gG или aM, однако учитывая необходимость защиты выхода входного выпрямительного моста преобразователя частоты, лучшим решением является использование плавких предохранителей gR или aR. Допускается использование выключателей с максимальными токовыми разъединителями, однако необходимо иметь в виду, что время срабатывания выключателя с максимальным разъединителем выше, чем у хорошо подобранного предохранителя.

В преобразователе частоты предусмотрены защиты: от перегрузки двигателя, от превышения температуры двигателя, от слишком низкого напряжения в промежуточной цепи преобразователя, от короткого замыкания на выходе преобразователя частоты (защищает только преобразователь!!).

Использование выключателя с дифференциальной защитой против поражения током может оказаться неэффективным в связи с тем, что он может сработать от переходного или длительного тока утечки системы электропривода, работающей в нормальных условиях. В случае использования выключателя с дифференциальной токовой защитой, учитывая разный характер дифференциального тока, для использования допускаются только выключатели типа B.

#### **Выключающие устройства**

Для выполнения Директивы Евросоюза, согласно с PN-EN 60204-1:2001, в системе электропривода, которая состоит из преобразователя частоты и электрической машины, должно быть предусмотрено устройство для отключения питания. Это устройство должно быть одним из перечисленных ниже:

- разъединитель (с предохранителями или без), категория использования AC-23B, выполняющий требования EN 60947-3,
- разъединитель (с предохранителями или без), обеспечивающий отключение цепи нагрузки путем открывания главных контактов, выполняющий требования EN 60947-3,
- автоматический выключатель соответствующий требованиям EN 60947-2.

#### **Выполнение требований входит в обязанности организации, осуществляющей монтаж.**

#### **Аварийная остановка**

Для выполнения Директивы Евросоюза, согласно с PN-EN 60204-1:2001, исходя из безопасности персонала и оборудования необходимо использовать выключатель аварийной остановки, действие которого имеет преимущество перед другими функциями, независимо от режима работы. Клавиша СТОП на операторской панели не может рассматриваться как включатель аварийной остановки, потому что ее нажатие не приводит к отключению преобразователя частоты от питания.

Выполнение требований входит в обязанности организации, которая осуществляет монтаж.

#### **Корпус**

Корпус соответствует требованиям степени защити IP20. Поверхность, на которой расположена операторская панель преобразователя частоты, соответствует требованиям степени защити IP40. Корпус запроектирован таким образом, что его нельзя снять без использования инструментов.

#### **Разрядка конденсаторов**

В промежуточной цепи преобразователя частоты находится батарея конденсаторов относительно большой емкости. После выключения напряжения питания преобразователя частоты на его зажимах определенное время удерживается опасное напряжение. Необходимо подождать 5 мин. перед тем, как проводить коммутацию на зажимах силовых клеммных соединений преобразователя частоты. Информация об опасности такого напряжения находится на панели, которая закрывает клеммные соединения напряжения питания.

Преобразователь MFC710 питается от однофазной сети 1x230В. На рис. 2.3 приведена схема соединения силовых цепей. Сечение проводов и параметры предохранителей должны выбираться в зависимости от токовой нагрузки. Требуемые величины защит представлены в таблице 0.2, а требуемые сечения проводов – в таблице 2.1. В преобразователе частоты предусмотрены специальные, соответственно обозначенные и защищенные от коррозии пункты для подключения проводов. Преобразователь частоты снабжен соответствующими средствами, предохраняющими его от коррозии в местах для подключения проводов. Дополнительная информация о внешних соединениях проводами находится в разделе 2.1.1. под заголовком "Выравнивающее соединение" и в разделе 2.1.2. Для выполнения требований Директивы Евросоюза в области электромагнитной совместимости (ЭMC) необходимо использовать четырехжильный экранированный кабель для питания двигателя (три фазы + нулевой провод). Тип сетевых дросселей а также средств безопасности находится у представителя изготовителя. Не следует использовать выключатели или контакторы на выходе преобразователя, которые могли бы отключить преобразователь от нагрузки во время работы.

#### **2.3 Подключение цепей управления**

На рис. 2.4 показаны клеммники блока управления преобразователей серии AFC200 вместе с упрощенной внутренней блок-схемой. В таблицах 2.1 и 2.2 описаны функции отдельных зажимов.

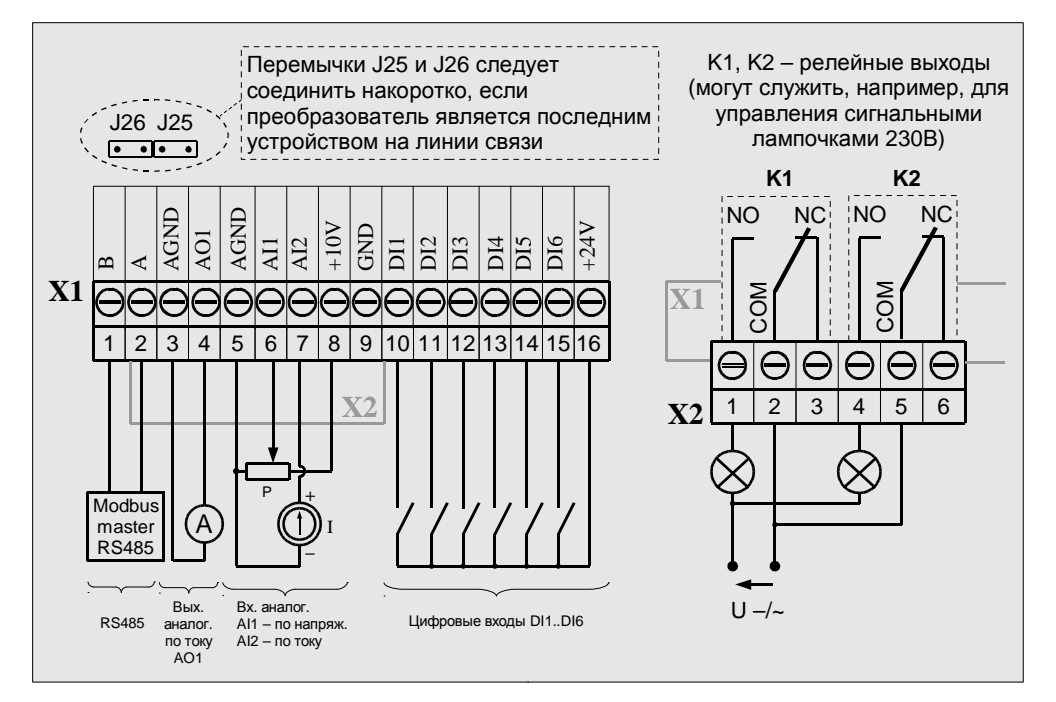

*Рис*. 2.4 *Клеммники системы управления* (X1, X2) *и примерная конфигурация соединений*

| Номер  | Название        | Описание                                     | Примечания                                         |
|--------|-----------------|----------------------------------------------|----------------------------------------------------|
| зажима | зажима          |                                              |                                                    |
| X1:1   | B               | Интерфейс RS-485, линия В                    | Терминатор/bias подключаемый                       |
|        |                 |                                              | перемычками J25/J26                                |
| X1:2   | A               | Интерфейс RS-485, линия A                    | То же.                                             |
| X1:3   | <b>AGND</b>     | Масса аналоговых сигналов                    | Использовать только для подключения                |
|        |                 | (Analog Ground)                              | сигналов аналоговых входов/выходов                 |
| X1:4   | AO <sub>1</sub> | Аналоговы выход 1 (токовый режим)            |                                                    |
| X1:5   | <b>AGND</b>     | Масса аналоговых сигналов                    | Использовать только для подключения                |
|        |                 | (Analog Ground)                              | сигналов аналоговых входов/выходов                 |
| X1:6   | AI1             | Аналоговый вход1 (режим напряжения)          | Входное полное сопротивление ≥470к Ом              |
| X1:7   | AI2             | Аналоговых вход 2 (режим тока)               | Входное полное сопротивление 500 Ом                |
| X1:8   | $+10B$          | Питание наружных систем, наример,            | способность<br>Нагрузочная<br>источника:           |
|        |                 | потенциометра задачика                       | 100 MA                                             |
| X1:9   | <b>GND</b>      | Масса цифровых сигналов                      |                                                    |
| X1:10  | DI1             | Цифровой вход 1                              | Входное полное сопротивление ≥8кОм                 |
| X1:11  | DI <sub>2</sub> | Цифровой вход 2                              | То же                                              |
| X1:12  | DI3             | Цифровой вход 3                              | То же                                              |
| X1:13  | DI4             | Цифровой вход 4                              | То же                                              |
| X1:14  | DI <sub>5</sub> | Цифровой вход 5                              | То же                                              |
| X1:15  | DI6             | Цифровой вход 6                              | То ж                                               |
| X1:16  | $+24B$          | Питание цифровых входов и наружных<br>систем | способность<br>Нагрузочная<br>источника:<br>200 MA |

Tab. 2.1 *Клеммник управления* – *список входов*/*выходов выведенных на клеммник* X1

*Таб*. 2.2 *Клеммник управления* – *список входов*/*выходов выведенных на клеммник* X2

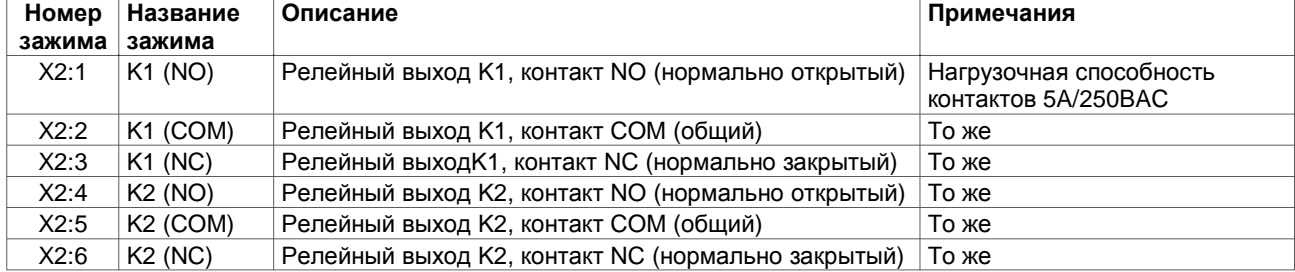

# **3. Панель Управления**

На рис. 3.1 Показана панель управления преобразователя и описание отдельных функций кнопок и дисплея.

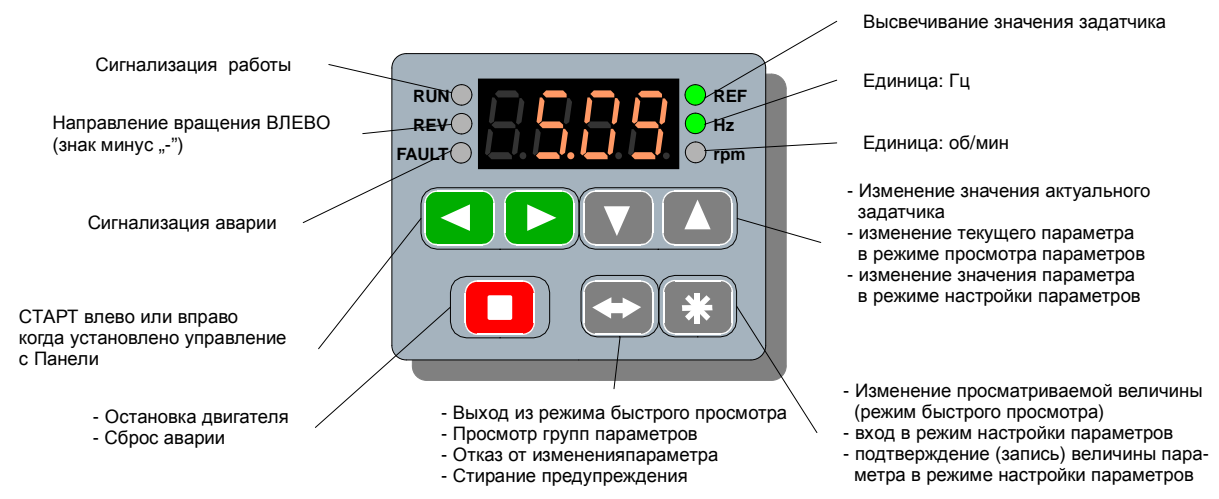

*Рис*. 3.1 *Панель управления*, *основные функции кнопок и дисплея*

Панель управления служит для постоянного наблюдения за основными параметрами в системе электропривода (частотой вращения, током двигателя), контроля режимов работы системы (СТАРТ / СТОП, изменение задатчика, стирания сообщения об аварии), а также для просмотра и изменения параметров преобразователя частоты. В панели использован LED дисплей.

После включения преобразователя в сеть, панель управления включается в Базовом Режиме.

Функции кнопок, изменение режимов панели и способ изменения высвечиваемых на панели данных схематически показано на рис. 3.2, 3.3, 3.4, 3.5.

Параметры, которые находятся в группе 0 (только просмотр) дают возможность просмотра переменных процесса, в том числе актуальных выходных токов преобразователя, температуры радиатора, состояния входов, выходов и других существенно важных параметров частотника.

Параметры, находящиеся в остальных группах отвечают за:

- конфигурацию привода группа 1,
- задатчики и управление группа 2,
- аварии группа 3,
- блокировку параметров и конфигурацию: связи по RS, отображения, задатчиков пользователя — группа 4.

Настройка произвольного параметра из групп 1 ...4 происходит согласно схеме, представленной на рис. 3.3.

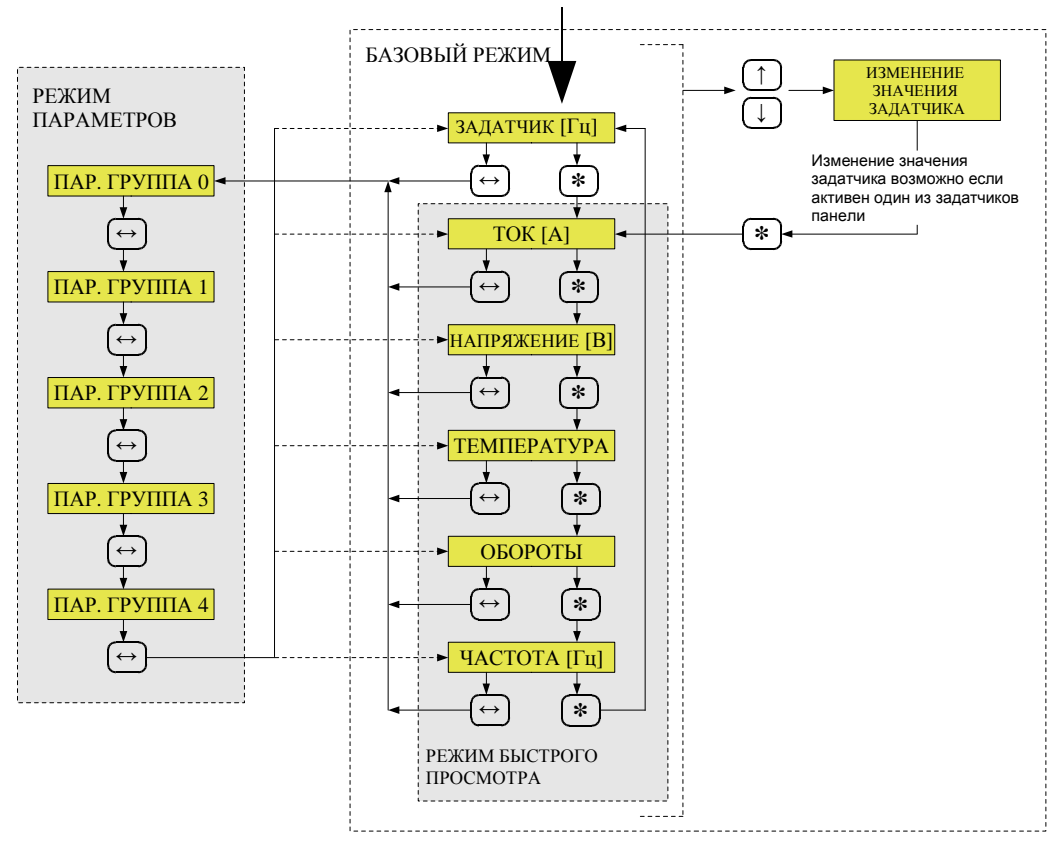

Подключение преобразователя к сети

*Рис*. 3.2 *Схема обслуживания панели управления*

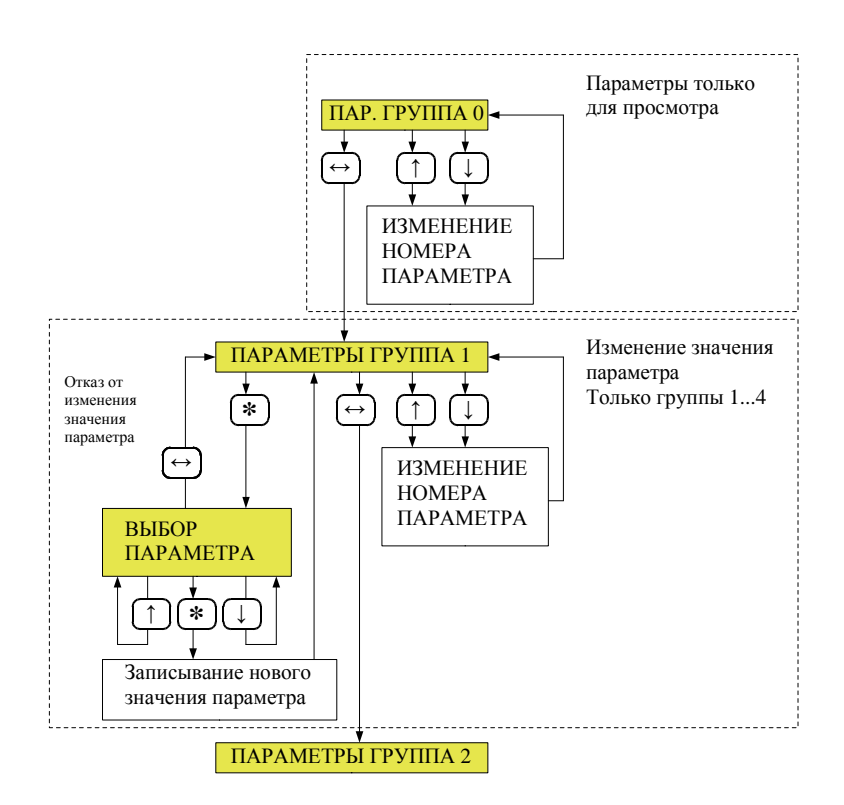

*Рис*. 3.3 *Пример установки параметра*

Дополнением к схеме обслуживания панели управления на рис. 3.2 и 3.3 являются рис. 3.4 и 3.5.

На рис. 3.4 показаны изменения изображения на дисплее в режиме Быстрого просмотра.

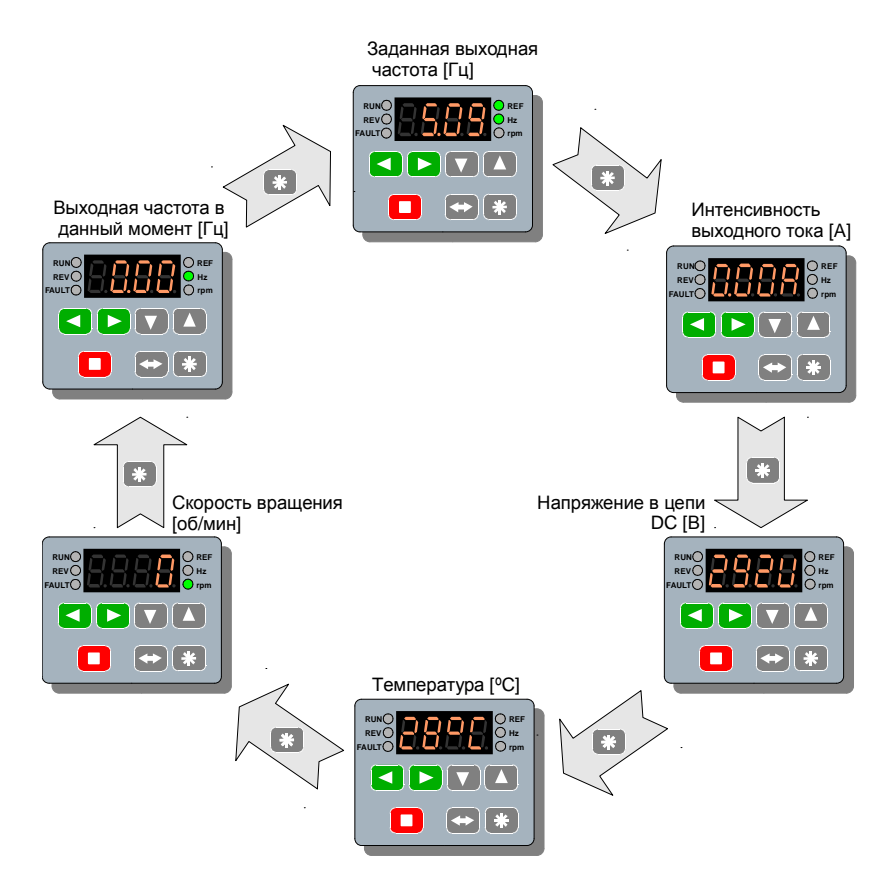

Рис. 3.4 *Режим быстрого просмотра* — *требуемые действия пользователя с использованием клавиатуры и отображение состояния дисплея*

На рис. 3.5 показан пример изменения значения параметра 3.02 (группа 3).

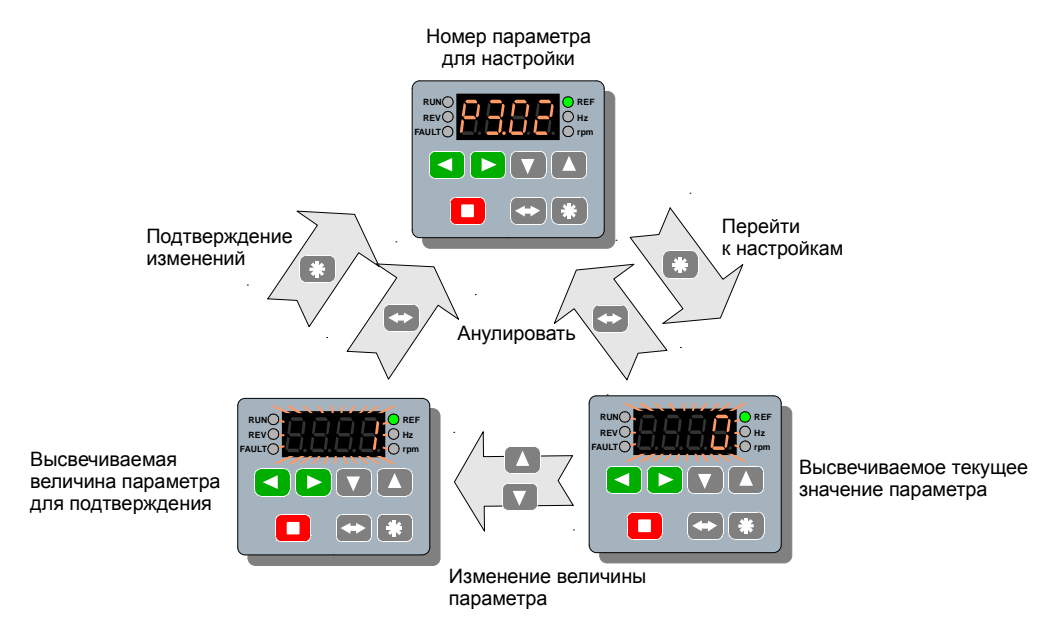

*Рис*. 3.5 *Изменение значения параметра* 3.02 (*группа* 3)

# **4. Первый запуск**

# **4.1 Подключение силовой цепи**

**Внимание:** *Все подключения должны происходить при отсутствии напряжения***.** Подключение нужно совершить согласно рис. 2.3 на стр. 7:

- к зажимам L и N следует подключить сеть питания, однофазную: 230В 50HГц, а к зажиму PE защитный провод PE,
- к зажимам U, V, W, PE следует подключить трёхфазный индукционный двигатель, мощность которого соответственным образом подобрана для преобразователя.

После подачи напряжения на входные зажимы преобразователя произойдет инициализация.

#### **4.2 Введение номинальных данных**

Необходимо ввести в преобразователь номинальные параметры двигателя.

- номинальная мощность двигателя Pn **<пар. 1.01>**
- номинальные обороты двигателя Rn **<пар. 1.02>**
- номинальный ток двигателя In **<пар. 1.03>**
- номинальное напряжение двигателя Un **<пар. 1.04>**
- номинальная частота двигателя fn **<пар. 1.05>**
- номинальный cos ϕ двигателя **<пар. 1.06>**

После введения вышеуказанных номинальных данных двигателя, привод готов к работе в скалярном режиме U/f. Управление осуществляется при помощи панели управления (описана в разделе 3).

В параметре 1.30 записано время [s] ускорения привода от (0 до 50 Гц), в параметре 1.31 время [s] замедления (торможения).

# **5. Конфигурация преобразователя**

Преобразователь предоставляет возможность определения двух независимых "мест управления" **"A"** и **"B"**. Выбор "места управления" осуществляется параметром **2.01**:

пар. 2.01 = "0" - активным является "место управления А" (установка по умолчанию),

пар**. 2.01 = "1"(DI1) .. "6"(DI6)** - выбор А/В при помощи цифрового входа,

пар. 2.01 = "7" - активным является "место управления В".

Для каждого "места управления" приписаны:

- задатчик скорости (пар. **2.02** и **2.03**),
- источник сигнала Старт/Стоп (пар. **2.04** и пар. **2.05**),

• источник сигнала управления направлением (пар. **2.06** и пар. **2.07**)

*По умолчанию для* "*места управления А*" *приписано управление с Панели управления*, *а для* "*места управления В*" - *управление с клеммника преобразователя*.

Такое решение даёт возможность простым способом переключать мест управления "A" на "B" и наоборот при помощи изменения только одного параметра **2.01**.

На рис. 5.1 представлена упрощенная , а на рис. 5.2 и 5.3 развернутая структура управления приводом.

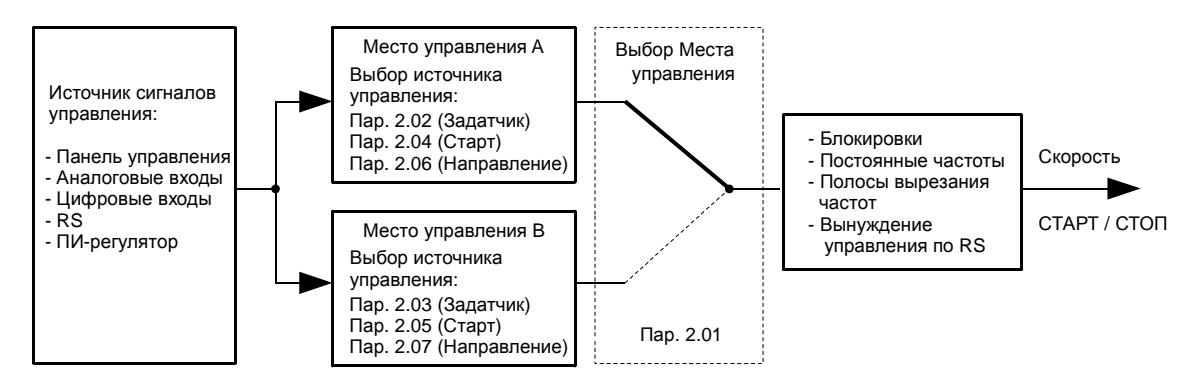

*Рис*. 5.1 *Упрощенная структура управления преобразователем* AFC200

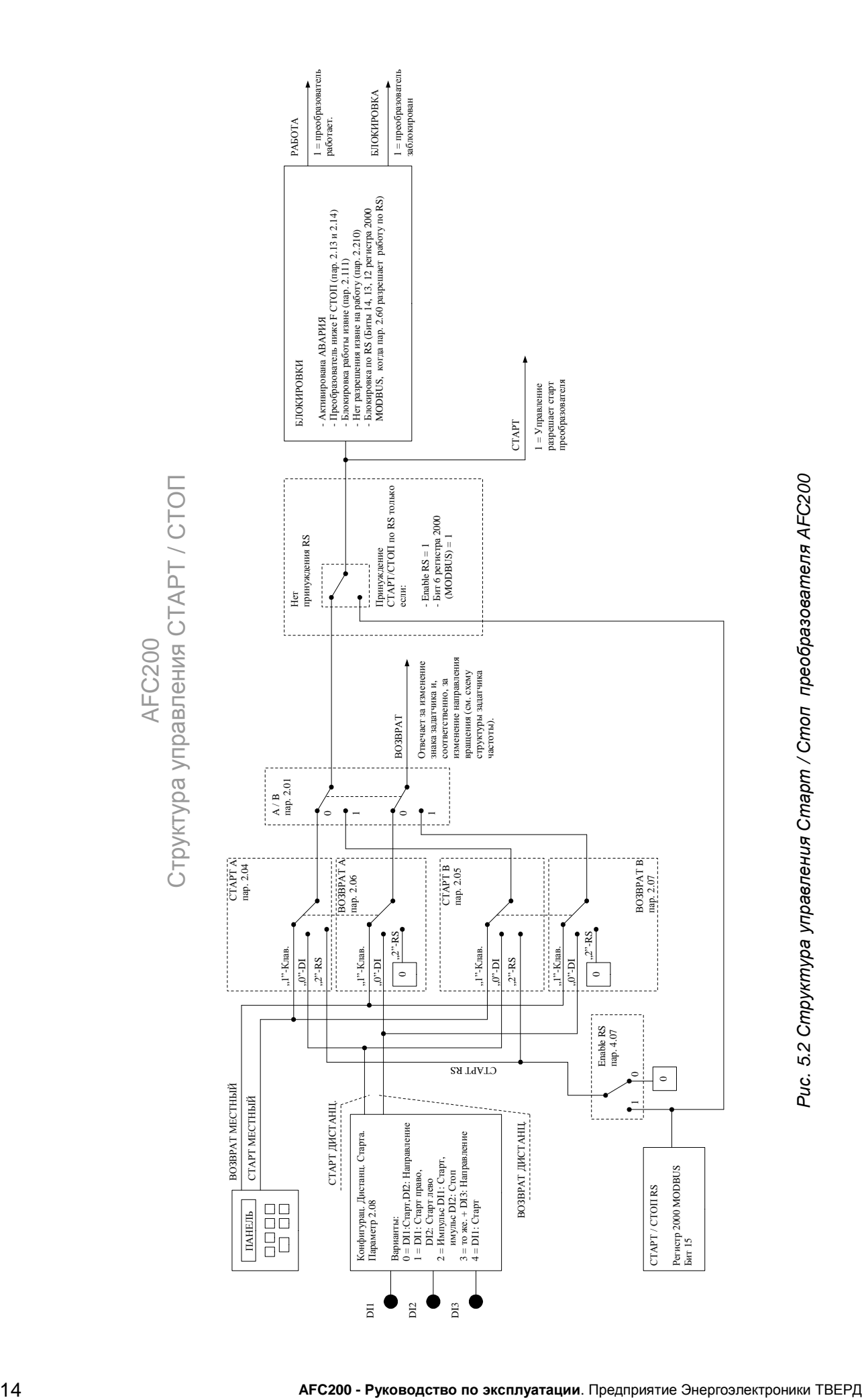

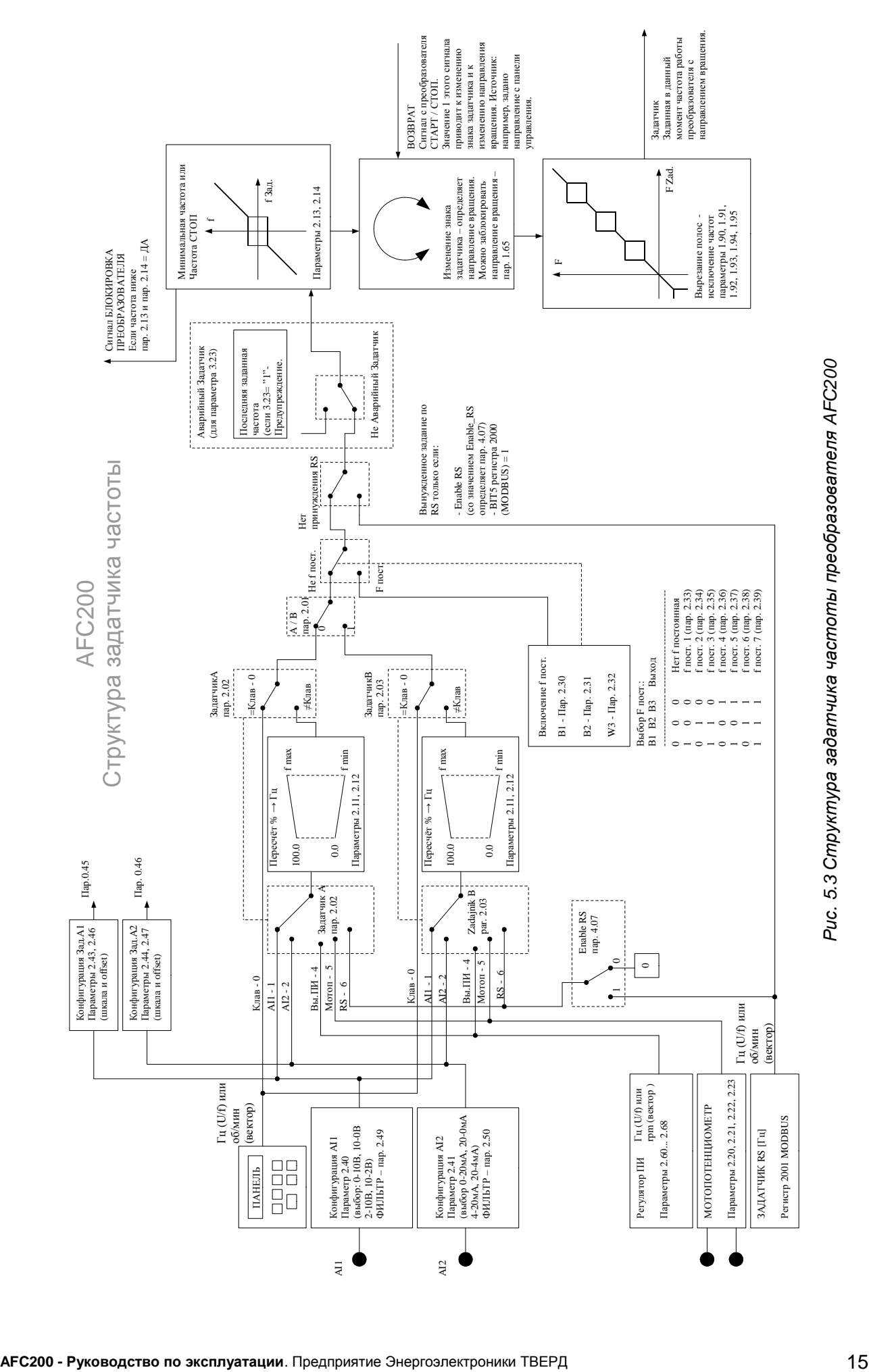

#### **5.1 Управление через панель управления**

По умолчанию в преобразователе установлено управление через Панель управления ("место управления A"). Однако, если было произведено изменение настроек, чтобы вернуться к управлению через Панель для "места управления А" или установить управление через Панель управления для "места управления B" необходимо:

- Выбрать "место управления" **А или В** при помощи параметра 2.01
- Параметр 2.02 (для A) или 2.03 (для B) установить на значение "**0" Клав.**
- Параметр 2.04 (для A) или 2.05 (для B) установить на значение "**1" Клав.**
- Убедиться, что выбор постоянной скорости неактивен: параметры 2.30, 2.31 и 2.32 должны быть установлены на значение **"0" - Выкл**.

#### **5.2 Управление посредством клемм**

Управление посредством клемм устанавливается по умолчанию для "места управления B". Для управления преобразователем через клеммные соединения необходимо активизировать "место управления В" (пар. 2.01="7"-Вкл) и, основываясь на заводских настройках, приспособить частотник для своих потребностей. Пример управления с использованием заводских параметров представлен в конце этого подраздела.

В целом, чтобы можно было управлять частотником посредством клемм (например, Старт/Стоп с цифровых входов и регулирование скорости вращения припомощи потенциометра), нужно:

- $\cdot$  Выбрать "место управления " А или В (желательно В) при помощи параметра 2.01
- В качестве задатчика скорости выбрать аналоговый вход AI1 или AI2.
- Выбор задатчика осуществляется параметром 2.02 (для "места управления А") или **2.03** (для "места управления В"). В каждом из этих параметров:
	- **"1" AI1** обозн. аналоговый вход 1 (по напряжению),
	- **"2" AI2** обозн. аналоговый вход 2 (по току),
- В качестве источника сигнала Старт/Стоп выбрать цифровые входы параметр **2.04** (для A) или **2.05** (для B) установить на значение "**0" - DI**,
- В качестве сигнала управления направлением тоже выбрать цифровые входы параметр 2.06 (для A) или 2.07 (для B) установить на "0" - DI,
- Убедиться, что выбор постоянной скорости неактивен: пар **2.30**, **2.31** и **2.32** должны быть установлены на значение "**0" - Выкл.**,
- Установить параметр **2.08** Дистанционный пуск, который определяет функции цифровых входов управления согл. Таблице 5.1.

| Значение<br>пар. 2.08 | Функция                                                                                               | Объяснение                                                                                                    |  |  |
|-----------------------|----------------------------------------------------------------------------------------------------|----------------------------------------------------------------------------------------------------|--|--|
| 0                     | $DI1 = CTAPT / CTO\Pi$<br>$DI2 = HATPABJEHVE$                                                         | Подача напряжения на цифровой вход 1 приведет к запуску, а устранение<br>напряжения приведет к остановке привода. Состояние цифрового входа 2<br>отвечает за изменение направления вращения двигателя.                                                                                                    |  |  |
|                       | $DI1 = CTAPT IPABO$<br>$DI2 = CTAPT JEBO$                                                             | Подача напряжения на цифровой вход 1 приводит к пуску двигателя. Подача<br>напряжения на цифровой вход 2 приводит к пуску двигателя в<br>противоположном направлении.                                                                                                    |  |  |
| 2                     | $DI1 = CTAPT MMTYJbC$<br>$DI2 = CTO\Pi$ $M\Pi YJBC$                                                   | Направление вращения определяется<br>только знаком задатчика.<br><b>CTAPT</b><br>СТОП<br>Следует обратить внимание на то, что старт<br>DI1<br>преобразователя наступит после подачи<br>импульса на вход DI1при высоком<br>DI <sub>2</sub><br>состоянии DI2. При отсутствии напряжения<br>на DI2 запуск преобразователя невозможен. |  |  |
| 3                     | $DI1 = CTAPT MMTYJbC$<br>$DI2 = CTO\Pi$ <i>IM</i> $\Pi$ <i>y</i> $\Pi$ <b>bC</b><br>DI3 = НАПРАВЛЕНИЕ | То же, дополнительно цифровой вход DI3 отвечает за изменения<br>направления.                                                                                                    |  |  |
| 4                     | $DI1 = CTAPT / CTO\Pi$                                                                                | Подача напряжения на цифровой вход 1 приводит к пуску, а снятие<br>напряжения - к остановке электропривода. Направление вращения<br>определяется только знаком сигнала задатчика.                                                                                                    |  |  |
| 5                     | $DI1$ или $DI2 = CTAPT /$<br>СТОП                                                                     | Подача напряжения на цифровые входы DI1 или DI2 (согласно с логическим<br>элементом "or") приводит к пуску электропривода.                                                                                                    |  |  |
| 6                     | DI1 $\mu$ DI2 = CTAPT /<br>стоп                                                                       | Подача напряжения на цифровые входы DI1 или DI2 (согласно с логическим<br>элементом "and") приводит к пуску электропривода.                                                                                                    |  |  |

*Таблица* 5.1 – *возможные варианты конфигурации дистанционного пуска* (*СТАРТ*)

#### **Пример управления посредством клемм с использованием заводских настроек**

После активизации "места управления B" (пар. **2.01="7"-Вкл**) преобразователь готов к работе с управлением посредством клемм с использованием заводских настроек, т.е.:

- **пар. 2.03="1"** задатчиком является потенциометр подключенный ко входу по напряжению AI1,
- **пар. 2.05="0"** сигнал Старт/Стоп подается с цифровых входов DI,
- **пар. 2.07="0"** управление направлением вращения происходит также посредством цифровых входов DI,
- **пар. 2.08="0"** дистанционный пуск: DI1 = Старт/Стоп, DI2 = выбор направления

Подача напряжения +24В (зажим 16) на цифровой вход DI1 (зажим 10) приведет к пуску электропривода. Снятие напряжения с цифрового входа DI1 (зажим 2) приведет к остановке электропривода. Состояние цифрового входа DI2 (зажим 11) определяет изменение направления вращения двигателя. Задание скорости происходит при помощи потенциометра подключенного между аналоговым входом AI0 (зажим 6), источником

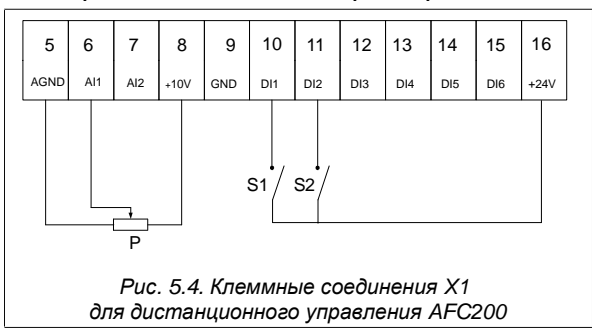

напряжения +10В (зажим 8) и массой AGND (зажим 5). Следует использовать потенциометр с сопротивлением 1kΩ … 10 kΩ , желательно 5 kΩ.

На рис. 5.4 показан образец клеммных соединений для управления преобразователем посредством клемм. Задатчиком скорости является потенциометр P , подсоединенный к аналоговому входу AI1. Старт/Стоп и изменение направления происходит при помощи переключателей S1 и S2.

#### **5.3 Формирование динамики электропривода**

Динамика определяет скорость изменения скорости вращения двигателя ускорение, задержка и скорость возвратов.

**пар. 1.30** – Ускорение — заданное время ускорения от 0Гц до 50Гц,

**пар. 1.31** – замедление - заданное время торможения от 50Гц до 0Гц.

ВНИМАНИЕ:

- 1. Установка слишком короткого времени ускорения может привести к аварии E6 «большой ток» при разгоне, особенно при большой нагрузке двигателя.
- 2. Установка слишком короткого времени замедления во время торможения может привести к аварии E3 «высокое напряжение цепи DC».

#### **5.4 Работа в режиме скалярного управления U/f**

После правильного введения номинальных данных двигателя, описанных в пункте 4.2 преобразователь готов к работе в одном из двух скалярных режимов работы: U/f линейном или U/f квадратичном. Выбор режима происходит при помощи **параметра 1.20:**

**Режим U/f линейный-"0"** 

(заводская установка): используется там, где существует постоянный момент нагрузки, который не зависит от скорости.

**Режим U/f квадратичный-"1"**: используется там, где момент нагрузки возрастает по квадратичному закону (например, электропривод вентилятора). Использование

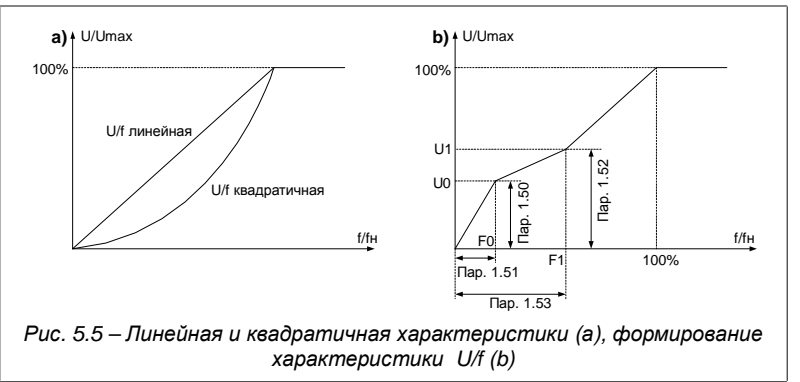

квадратичной характеристики U/f способствует уменьшению шума и потерь в двигателе.

Кроме выбора характеристики U/f существует возможность её формирования через определение двух пунктов: начального U0, f0 и промежуточного U1, f1.

На рис. 5.5а показаны характеристики для режима U/f линейного и квадратичного, а на рис. 5.5b способ формирования характеристики U/f при помощи промежуточных пунктов U0, f0 и U1, f1.

#### **5.5 Работа в векторном режиме**

В преобразователе AFC200 существует возможность векторного режима управления без датчика. Чтобы преобразователь мог работать в этом режиме, необходимо провести процедуру идентификации параметров.

#### **Внимание! Ввод ошибочных номинальных данных двигателя, описанных в пункте 4.2 может привести к выходу из строя двигателя уже во время процедуры идентификации параметров.**

Чтобы начать процедуру идентификации необходимо пар. 1.10 "ИДЕНТИФИКАЦИЯ" установить на "1", подтвердить кнопкой  $\ddot{*}$  и подождать несколько секунд — во время идентификации будет светиться зеленый диод "RUN". После того, как диод потухнет, следует пар.1.20 "Режим работы" установить на "3"- Вектор.

После каждой замены двигателя необходимо повторить процедуру идентификации. **Внимание: В векторном режиме управления параметры формирования характеристики U/f, описанные в пункте 5.4 не влияют на работу двигателя.**

#### **5.6 Аналоговые входы**

В электроприводе предусмотрены 2 аналоговых входа AI1 и AI2. Вход AI1 работает в режиме напряжения, а вход AI2 — в токовом режиме. К аналоговому входу AI1 можно непосредственно подсоединить потенциометр или источник напряжения. К аналоговому входу AI2 можно подсоединить источник тока. В таблице 5.2 сопоставлены параметры, устанавливающие конфигурацию аналоговых входов электропривода. По аналогии с цифровыми входами, аналоговые входы не имеют параметров, которые информируют о их функции в электроприводе, а "выбираются" для выполнения определенной функции с помощью параметров, которые определяют конфигурацию управления.

| Параметр | Функция                                                            | Описание                                                                                                    |
|----------|--------------------------------------------------------------------|----------------------------------------------------------------------------------------------------|
| 2.40     | Конфигурация диапазона<br>аналогового входа AI1 (по<br>напряжению) | Выбор диапазона входной величины:<br>0: 010B (0B=0%, 10B=100%), 1: 100B (10B=0%, 0B=100%),<br>2: 210B (2B=0%, 10B=100%), 3: 102B (10B=0%, 2B=100%).                                                     |
| 2.41     | Конфигурация диапазона<br>аналогового входаAI2 (по<br>току)        | Выбор диапазона входной величины:<br>0: 020MA (0MA=0%, 20MA=100%), 1: 200MA (20MA=0%, 0MA=100%),<br>2: 420мА (4мА=0%, 20мА=100%), 3: 204мА (20мА=0%, 4мА=100%).                                         |
| 2.49     | Постоянная времени<br>фильтра нижних частот<br>входа AI1           | <b>+U [%]</b><br>Значение<br>после фильтра<br>100%<br>63%<br>Перед фильтром<br>t [c]<br>Постоянная фильтра                                                                                              |
| 2.50     | Постоянная времени<br>фильтра нижних частот<br>входа AI2           | То же.                                                                                                    |
| 0.40     | Значение входа AI1 [%]                                             | Только просмотр.<br>Например, для диапазона 010В напряжению 5В соответствует<br>$\mu$ ap. 0.40 = 50.0%                                                                                                  |
| 0.41     | Значение входа AI2 [%]                                             | Только просмотр.<br>Например, для диапазона 020mA току 10мА соответствует<br>значение 50.0%                                                                                                    |
| 3.23     | Реакция на отсутствие<br>сигнала на Аналоговом<br>Входе            | В режимах работы 210В, 102В, 420мА и 204мА можно<br>определить поведение электропривода, когда значение напряжения<br>упадет ниже 2В или значение тока упадет ниже 4мА. (См. Приложение<br>-пар. 3.23). |

*Таблица* 5.2 *параметры определяющие конфигурацию аналоговых входов электропривода*

В структуре электропривода предусмотрены также **Аналоговые задатчики**. Аналоговые задатчики непосредственно связаны с Аналоговыми Входами, от которых отличаются тем, что имеют параметры, несущие информацию о значении их offset и шкалы. В таблице 5.3 приведены параметры, которые определяют конфигурацию Аналоговых Задатчиков и зависимость значения Зад.А1 и Зад.А2 от значения аналоговых входов **AI1** и **AI2**.

|          | Taojiuua   J.J Anajioeospie Javalli uku |                                                                                                    |  |  |  |
|----------|-----------------------------------------|----------------------------------------------------------------------------------------------------|--|--|--|
| Параметр | Функция                                 | Описание                                                                                                    |  |  |  |
| 2.43     | Шкала Зад.А1                            | Значение в [%] : -500.0  500.0 %                                                                                                    |  |  |  |
| 2.44     | Шкала Зад. А2                           | Значение в [%] : -500.0  500.0 %                                                                                                    |  |  |  |
| 2.46     | Offset Зад.A1                           | Значение в [%] : -500.0  500.0 %                                                                                                    |  |  |  |
| 2.47     | Offset Зад.A2                           | Значение в [%] : -500.0  500.0 %                                                                                                    |  |  |  |
| 0.45     | Значение Зад.А1 [%]                     | Только просмотр.<br>Зад.А1 = пар 2.46 + пар 2.43 * Аl1 / 100.0%<br>например, когда пар. 2.46 = 20.0%, пар 2.43 = 50.0% и Зад.А1 =<br>30.0%<br>mo: $3a\partial A1 = 20.0\% + 50.0\% * 30.0\% / 100.0\% = 35.0\%$ |  |  |  |
| 0.46     | Значение Зад. А2 [%]                    | Только просмотр.<br>Зад. A2 = пар 2.47 + пар 2.44 * Al2 / 100.0%                                                                                                    |  |  |  |

*Таблица* 5.3 *Аналоговые Задатчики*

#### **5.7 Аналоговый выход**

В таблице 5.4 приведены параметры, определяющие конфигурацию аналогового выхода AO1. Выход работает в токовом режиме 0-20мA (4-20мA).

| Параметр | Функция                                                                                                    | Описание                                                                                                    |  |
|----------|----------------------------------------------------------------------------------------------------|----------------------------------------------------------------------------------------------------|--|
| 0.43     | Значение аналогового выхода<br>AO1                                                                                                    | Диапазон: 0100.0%<br>АО1 = Абсолютное значение (сигнал * шкала АО1 / 1000)<br>Только просмотр                                                                                                    |  |
| 2.80     | Выбор сигнала для выхода АО1                                                                                                    | Подробнее в Приложении                                                                                                    |  |
| 2.82     | Конфигурация диапазона<br>выхода АО1 (выход по току)                                                                                                    | $1: 0.20MA$ ,<br>2: 20.0MA,<br>$3: 420MA$ ,<br>4:204MA.                                                                                                    |  |
| 2.84     | Шкала АО1 примеры:<br>20мА<br>1000<br>AO1<br>Шкала = 100%<br>Сигнал Режим 020мА<br>0 <sub>M</sub> A<br>U<br>20мА<br>AO <sub>1</sub><br>500<br>Шкала = 200%<br>Сигнал Режим 420мА<br>4 <sub>M</sub> A<br>n | Диапазон 0  500.0 %. Стандартно 100.0 %<br>Для конфигурации 0-20мА значению тока 20 мА соответствует<br>значение сигнала 1000 при шкале, установленной на 100.0 %.<br>Для шкалы, установленной на 50.0 %, чтобы получить 20мА<br>выходного напряжения значение сигнала должно составлять<br>2000. Аналогично для шкалы, установленной на 200.0 %, чтобы<br>получить 20мА выходного напряжения значение сигнала должно<br>составлять 500.<br>Значение сигнала соответствует значению избранной<br>величины без запятой перед ее дробной частью, например:<br>$12.5\% = 125$ 2.43 A = 243 375 B = 375,<br>например, когда сигнал (значение тока) составляет 11.7 А,<br>что соответствует числу 117 - то:<br>ток = шкала * сигнал / 1000<br>TOK = $100.0\%$ * 117 / 1000 = 11.7 % (010B) = 1.17 B |  |
| 2.86     | Постоянная времени фильтра<br>нижних частот входа АО1                                                                                                    | 1 [%]<br>Фильтр аналогового выхода АО1.<br>Значение<br>после фильтра<br>Подробнее в Приложении.<br>100%<br>63%<br>Перед фильтром<br>t [c]<br>Постоянная фильтра                                                                                                    |  |

*Таблица* 5.4 *Параметры*, *определяющие конфигурацию аналогового выхода* AO1

#### **5.8 Работа с постоянными скоростями**

Электропривод может работать в данный момент с одной из семи постоянных скоростей. Выбор постоянной скорости происходит при помощи комбинации трех входных сингалов: В1, В2 и В3. В качестве входных сигналов использованы цифровые входы, которые определены соответственно параметрами: 2.30 для В1, 2.31 для В2 и 2.32 для В3. Установка каждого из этих параметров может составлять:

- **"0"-Выкл.** данный входной сигнал неактивен.
- **"1"-AI1 … "6"-AI6** приписывается соответствующий цифровой вход как источник данного входного сигнала.

Постоянные скорости 1 … 7 записаны в параметрах 2.33 ... 2.39.

Способ выбора постоянной скорости в зависимости от комбинации входов В1, В2 и В3 представлены в таблице ниже:

*Таблица* 5.5. *Конфигурация управления постоянными скоростями для* 3 *входных сигналов В*1, *В*2 *и В*3

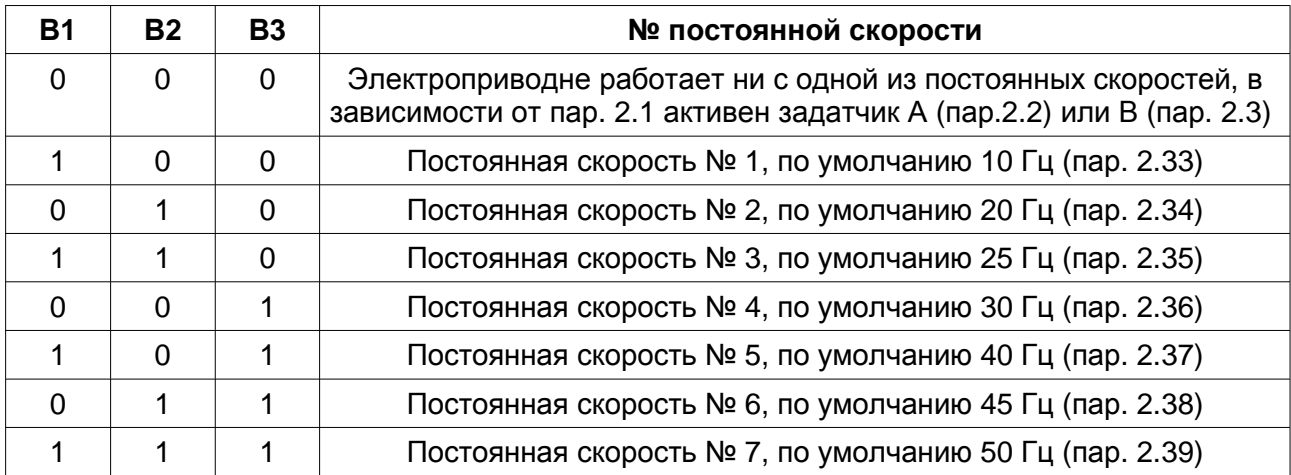

Имеется возможность использования только двух входов В1 и В2. Тогда пар. 2.32, который определяет В3 следует установить на **"0"-Выкл.**, а параметрам 2.30 (В1) и 2.31 (В2) приписать два произвольных входных сигнала, например, **"5"-DI5** и **"6"-DI6**. Способ выбора постоянной скорости в зависимости от комбинации входов В1 и В2 представлены в таблице ниже:

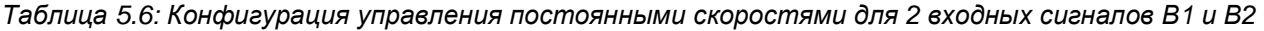

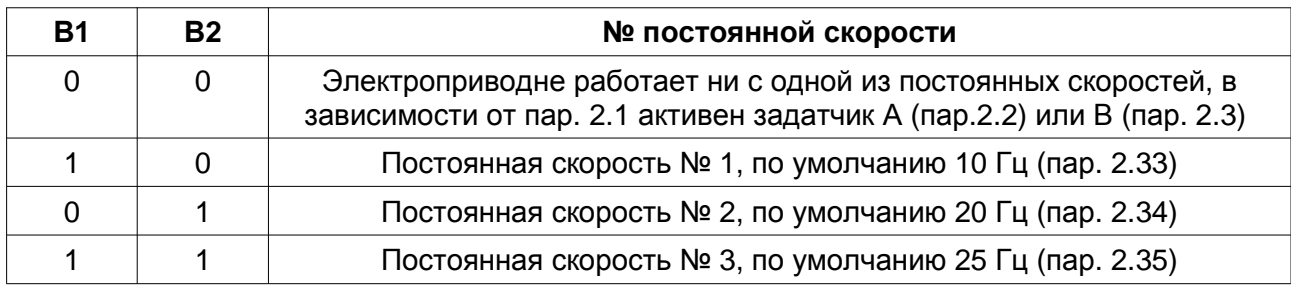

#### **Внимание:**

Цифровой вход DI4 по умолчанию установлен как Источник наружного сброса (reset), поэтому перед его использованием для задавания постоянных скоростей необходимо изменить параметр **3.70** на **"0"-Выкл**.

#### **Пример работы с использованием постоянных скоростей**

Используя цифровые входы DI5 и DI6 мы хотим получить 3 постоянные скорости: 10, 25 и 50Гц.

Сигнал Старт/Стоп будет подаваться при помощи цифрового входа DI1, а изменение направления будет происходит при помощи входа DI2. Для этого необходимо:

- **Включить место управления В: пар. 2.01 установить на "7"-Вкл.**
- Проверить, имеют ли пар. 2.05 и 2.08 заводские настройки:
- пар. 2.05 Старт B: **"0"-DI**
- пар. 2.08 Дистанционный Старт: **"0"**.
- Приписать цифровые входы DI5 и DI6 как входные сигналы постоянных скоростей, соответственно В1 и В2:
	- пар. 2.30 (вход В1): **"5"-DI5**
	- пар. 2.31 (вход В2): **"6"-DI6**
- Определить постоянные скорости 10, 25 и 50Гц:
	- пар. 2.33 (постоянная скорость № 1) установить на 10Гц
	- пар. 2.34 (постоянная скорость № 2) установить на 25Гц
	- пар. 2.35 (постоянная скорость № 3) установить на 50Гц.

Теперь электропривод готов к работе с дистанционным управлением посредством клемм и заданием скорости при помощи определенных постоянных скоростей.

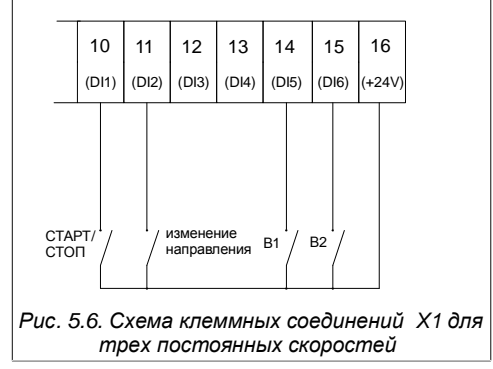

На рис. 5.6 показана схема электрических соединений для оговариваемого примера.

- Подача напряжения +24В на цифровой вход DI1 приведет к пуску электропривода, а снятие напряжения приведет к его остановке.
- Подача напряжения на цифровой вход DI2 приведет к изменению направления вращения.
- Подача напряжения 24В на цифровые входы DI5 и/или DI6 приведет к настройке частоты, заданной согласно таблице 5.5.

#### **5.9 Мотопотенциометр**

Мотопотенциометр является простым устройством типа "увеличь – уменьши", предназначенным для управления скоростью вращения двигателя с помощью двух моноустойчивых переключателей, подключенных к цифровым входам. Чтобы воспользоваться функцией мотопотенциометра необходимо:

• подключить два моностабильных переключателя к двум произвольным цифровым входам, например, DI5 и DI6.

*Перед использованием других цифровых входов необходимо убедиться*, *что они не выполняют других функций*:

- *вход* DI4 *по умолчанию используется в качестве наружного стирания ошибки* (*пар*. 3.70)
- *входы* DI1, DI2, DI3 *могут использоваться как источники сигнала Старт*/*Стоп*, *а также изменения направления вращения* (*пар*. 2.08), *когда управление преобразователем осуществляется посредством клемм*, *т*. *е*. *для управления с места А*: *пар*. 2.04 *и* 2.06 = "0"-DI, *а для управления с места* B: *пар*. 2.05 *и*2.07= "0"-DI.
- Установить мотопотенциометр в качестве задатчика скорости: в зависимости от выбранного в параметре 2.01 места управления (по умолчанию это управление А: пар.2.01="0"-Выкл) следует **пар. 2.02** (для управления А ) или **2.03** (для управления B) установить на значение **"5"- Мо.Пот**
- установить как источник сигнала «увеличь» (**пар. 2.20**) и «уменьши» (**пар. 2.21**) цифровые входы DI к которым подключены моностабильные переключатели. Возможные установки пар. 2.20 и 2.21: **"0"-выкл, "1"-DI1, "2"-DI2 … "6"-DI6.**

Возможны четыре режима работы мотопотенциометра: **0, 1, 2, 3:**

- **0**: наступит обнуление величины настройки мотопотенциометра при остановке преобразователя частоты (СТОП).
- **1**: после остановки преобразователя частоты (СТОП) значения настройки мотопотенциометра остаются в памяти и изменить настройку мотопотенциометра после остановки невозможно.
- **2**: значения настройки используемого в данный момент задатчика отслеживается мотопотенциометром, что обеспечивает плавное переключение с используемого в данный момент задатчика на задатчик с мотопотенциометра.
- **3**: после остановки преобразователя частоты величина настройки

#### мотопотенциометра остается в памяти, можно изменить настройку мотопотенциометра после остановки.

Примерный способ подключения переключателей «увеличь» и «уменьши» показан на рис. 5.7a. Работу устройства иллюстрирует рис. 5.7b.

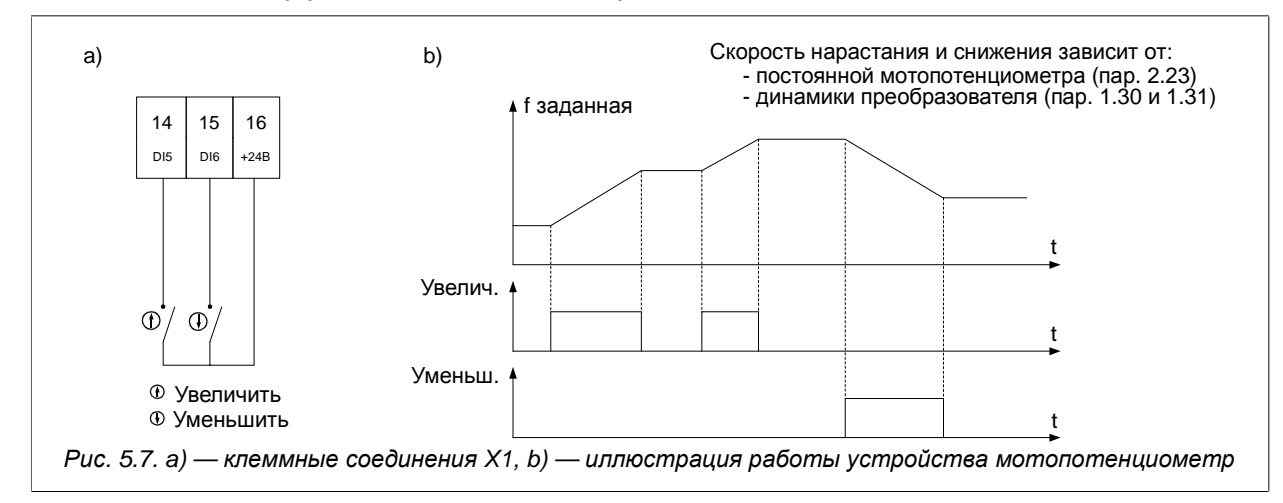

В примере выше использованы цифровые входы DI5 и DI6, что соответствует настройкам: пар. 2.20="**5**", пар. 2.21="**6**".

Более того, есть возможность изменения времени нарастания/ снижения задатчика мотопотенциометра в диапазоне 0.1 … 320.0 с. (пар. 2.23).

#### **5.10 Исключение частот**

С целью исключения нежелательных выходных частот, которые могут приводить к резонансным явлениям в электроприводе, можно выделить 3 зоны, которые называются "полосами вырезания". Их настройка осуществляется с помощью параметров:

пар. 1.90 – нижняя частота полосы вырезания 1 [Гц]

пар. 1.91 – верхняя частота полосы вырезания 1 [Гц]

пар. 1.92 – нижняя частота полосы вырезания 2 [Гц]

пар. 1.93 – верхняя частота полосы вырезания 2 [Гц]

пар. 1.94 – нижняя частота полосы вырезания 3 [Гц]

пар. 1.95 – верхняя частота полосы вырезания 3 [Гц] Задатчик электропривода будет "обходить" частоты, которые настроены с помощью параметров, приведенных выше.

На рис. 5.8 показано влияние полос вырезания на выходную частоту задатчика.

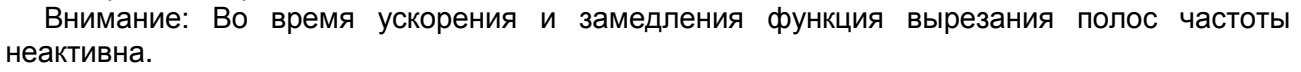

#### **5.11 Блокирование направления вращения двигателя**

Имеется возможность частичного блокирования электропривода с разрешением работы только в одном направлении. В этом случае, независимо от сигналов управления, преобразователь частоты будет вращать двигатель только в одном направлении. **Параметр 1.65** позволяет определить эту настройку:

**"0" - Возврат** - работа в двух направлениях (настройка по умолчанию),

**"1" - Право** — работа в одном направлении влево,

**"2" - Лево** — работа в одном направлении вправо.

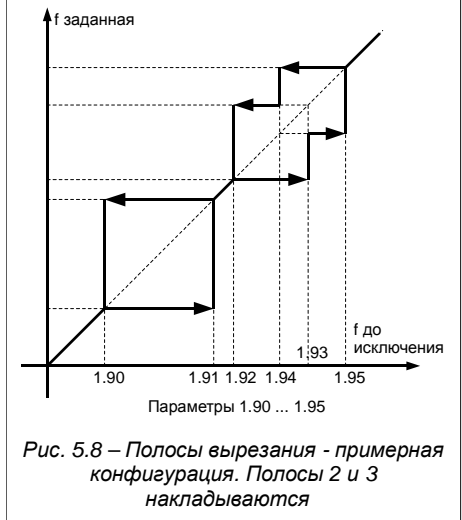

#### **5.12 Термическая защита двигателя — защита limit I<sup>2</sup> t**

Встроенная термическая модель двигателя дает возможность рассчитывать температуру двигателя теоретическим путем, Модель разработана на основании следующих допущений:

- температура обмоток изменяется по экспоненциальному закону,
- двигатель достигает максимальной температуры, когда он работает в длительном режиме при номинальной нагрузке,
- $\blacksquare$  изменение температуры зависит от соотношения (I/Iн)<sup>2</sup>,
- постоянная времени охлаждения для заторможенного двигателя в четыре раза больше по сравнению с постоянной времени во время работы.

Величину **длительного тока двигателя** для частоты выше 25Гц определяет **параметр 3.03**. Для частоты ниже 25Гц длительный ток ниже (меньшая производительность охлаждающего вентилятора, который размещен на валу двигателя) и определяется **параметром 3.04**. Эти параметры определяются по сравнению с номинальным значением тока двигателя (для 100.0% = Iн). Таким образом определяется **область длительной работы** (рис. 5.9a).

При охлаждении двигателя без дополнительной вентиляции (только внутренний вентилятор), пар. 3.04 необходимо установить на значение 35% от номинального тока двигателя. Если используется дополнительная вентиляция двигателя, то в этом случае значение пар. 3.04 можно уменьшить до 75%. Если ток двигателя не находится в указанной зоне длительной работы, тогда рассчитанная температура возрастет выше 100%. **Когда рассчитываемая температура достигнет значения 105%, наступит выключение электропривода** (появится сообщение аварии). Такая ситуация изображена на рис. 5.9 c для прироста температуры обозначенной прерывистой линией.

Скорость прироста рассчитанной температуры определяет **параметр 3.05** – постоянная времени нагревания двигателя. Она равняется времени, по истечении которого температура двигателя достигнет 63% от значения конечного прироста. На практике можно принять настройку: пар.  $3.05 = 120$ <sup>\*t</sup><sub>6</sub> [мин],

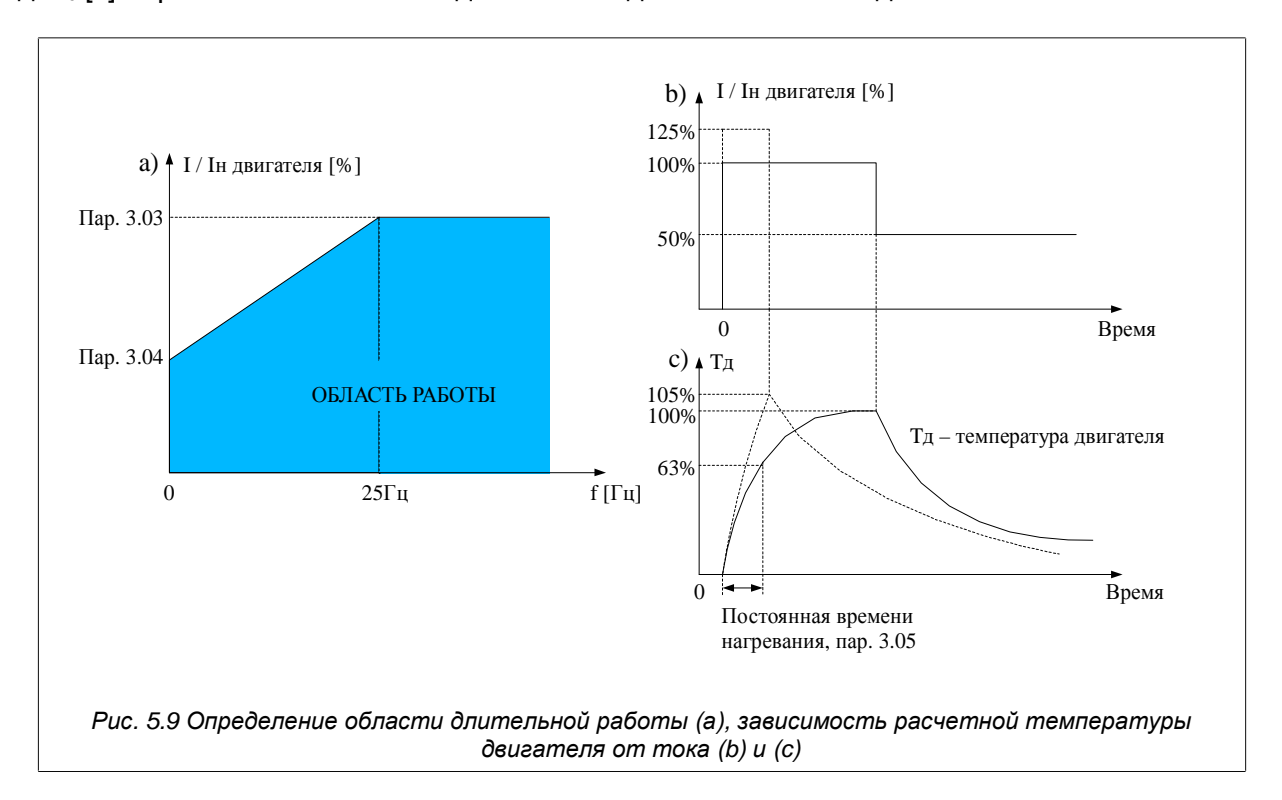

где  $t_6$  [с] берётся из технических данных завода - изготовителя двигателей.

# **6. ПИ-регулятор**

Электропривод снабжен регулятором типа ПИ (Пропорционально-Интегральный). Регулятор применяется для стабилизации на определенном уровне произвольного параметра процесса (рис. 6.1).

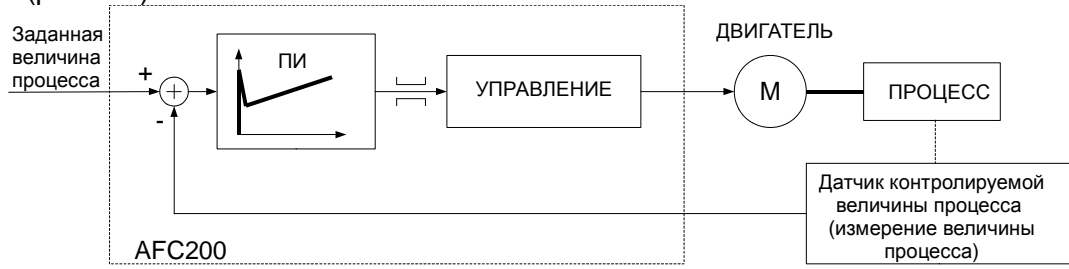

*Рис*. 6.1 – *Применение регулятора ПИ для регулирования контролируемой величины процесса*

#### **6.1 Включение и конфигурация ПИ-регулятора**

Включение ПИ-регулятора происходит при помощи пар. 2.02 (для управления A) или 2.03 (для управления B) посредством выбора значения **"4"-Вых. ПИ**.

*Таблица* 6.1 – *Параметры управления и информационные ПИ*-*регулятора*

| Параметр | <b>Название</b>               | Описание                                                                                                    |
|----------|-------------------------------|----------------------------------------------------------------------------------------------------|
| 0.30     | Зад. ПИ                       | Значение актуально выбранного задатчика ПИ-регулятора [%]. Только просмотр                                                                                                    |
| 0.31     | Вх. ПИ                        | Значение актуально выбранного входа сигнала связи ПИ [%]. Только просмотр                                                                                                    |
| 0.32     | Ошибка ПИ                     | Значение актуальной ошибки регулятора. Пар 0.32 [%]= пар. 0.30 - пар. 0.31.<br>Только просмотр                                                                                                    |
| 0.33     | Вых. ПИ                       | Актуальное значение выхода ПИ-регулятора [%]. Только просмотр                                                                                                    |
| 2.60     | Выб.Зад.ПИ                    | Источник задатчика для Пи-регулятора. Служит для установки заданного значения<br>процесса. Возможные значения:<br>0 - Клав. - Задатчик ПИ с панели управления<br>1 - Зад.А1<br>2 - Зад. А2<br>3 — не используется<br>4 - RS - задание по связи 485 (Modbus) |
| 2.61     | Выб.Вх. ПИ                    | Источник сигнала обратной связи ПИ-регулятора<br>0 - Зад.А1<br>1 - Зад. А2                                                                                                    |
| 2.62     | Инв. Ошиб.                    | Инвертирование (изменение полярности) ошибки регуляции (разница между<br>заданным значением и значением сигнала связи)<br>"0" - HET<br>,,1" - ДА                                                                                                    |
| 2.63     | Коэф.Ус.П<br>(Kn)             | Коэффициент усиления пропорциональной составляющей ПИ -регулятора. Чем<br>больше коэффициент усиления, тем быстрее реакция на ошибку регулирования по<br>скорости. Диапазон: 1  3000%                                                                       |
| 2.64     | Постоян.<br>Времени И<br>(Ки) | Постоянная времени И ПИ-регулятора. Диапазон: 0.01  320.00с                                                                                                    |
| 2.66     | Макс.Вых.ПИ                   | Максимальное значение, которое может достичь выходной сигнал ПИ-регулятора<br>(ограничение насыщения). Диапазон: 0.0  3000.0 %                                                                                                    |
| 2.67     | Мин.Вых.ПИ                    | Минимальное значение, которого может достичь выход ПИ-регулятора<br>(ограничение насыщения). Диапазон: - 3000.0  0.0 %                                                                                                    |
| 2.68     | Обнуление<br>ПИ               | Когда электропривод остановлен, выход ПИ-регулятора обнуляется:<br>"0" - обнуление на СТОП<br>"1" - регулятор активен все время                                                                                                    |

Изменение заданного значения процесса ПИ-регулятора, при установленном режиме задания с помощью клавиатуры (пар. 2.60 = 0), осуществляется в режиме Быстрого просмотра при помощью стрелок "вверх"/"вниз". Для осуществления настройки актуальный задатчик (пар. 2.02 для места управления А или пар. 2.03 для места управления В) должен быть установлен на ПИ-регулятор ("4"-Вых.ПИ). Значение задатчика можно изменять в пределах от 0.0% до 100.0%.

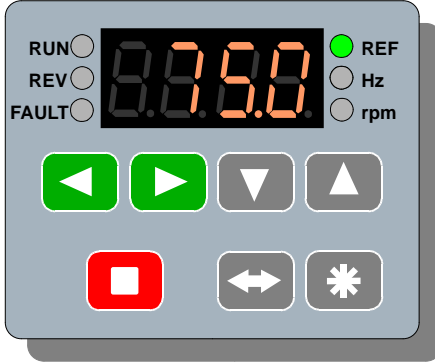

*Рис*. 6.2 - *Изменение значения задатчика ПИ*-*регулятора* (*задатчик с клавиатуры* - *пар*. 2.60 = 0)

# **7. Управление преобразователем по линии связи RS485**

Преобразователь частоты AFC200 оснащен блоком связи RS485. Это дает возможность управлять работой электропривода с помощью компьютера или контроллера. Основные характеристики и возможности связи по RS преобразователя частоты:

- работа со скоростью 9600 или 19200 бит в секунду,
- формат знака: 8 бит данных, отсутствие контроля четности, 2 стоп бита,
- данных, отсутствие контроля парности, 2 бита стопа,
- протокол обслуживания передачи: MODBUS режим RTU,
- контроль правильности передачи с использованием суммы CRC,
- номер единицы (преобразователя) установленный с помощью параметра (стандартно 12),
- обслуживание команды протокола MODBUS: команда 3 -"считывание регистра" разрешает считывание одиночного регистра с преобразователя. Команда 6 -"запись регистра" - запись одиночного регистра в преобразователь,
- возможность считывания режима работы, управления старт-стоп, считывания и записи задатчиков,
- возможность считывания и записи всех параметров преобразователя так, как это высвечивается на дисплее панели управления,

Все операции базируются на двух основных командах протокола MODBUS RTU– № 3 и 6, которые описаны в публикациях на тему МODBUS.

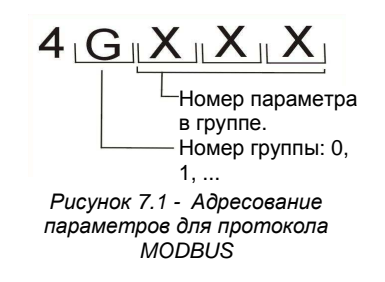

На рисунке выше представлен способ адресования параметров в преобразователе AFC200 в случае протокола MODBUS. Например, параметру **1.01** соответствует адрес **(41001)d**, параметру **2.12** соответствует адрес **(42012)d** и т.п.

#### **7.1 Параметры, которые относятся к связи по RS**

| Параметр | Описание                                                                                                    |
|----------|----------------------------------------------------------------------------------------------------|
| 2.02     | Задатчик А: "6"-RS - задание частоты по линии связи "RS485"                                                                                                    |
| 2.03     | Задатчик В: "6"-RS - задание частоты по линии связи "RS485"                                                                                                    |
| 2.04     | Старт А: "2"-RS - управление СТАРТ/СТОП по "RS458"                                                                                                    |
| 2.05     | Старт В: "2"-RS - управление СТАРТ/СТОП по "RS458"                                                                                                    |
| 4.07     | Разрешение RS – можно установить разрешение на постоянное управление по RS (пар. 4.07="7"),<br>выключение разрешения на постоянное управление (пар. 4.07="0") или управление разрешением<br>RS с цифрового входа (пар. 4.07="1" для DI1  4.07="6" для DI6). Разрешение касается задатчика<br>частоты по RS, задатчика ПИ RS и сигнала СТАРТ/СТОП/БЛОКИРОВАНИЕ по RS (см. таблицу 7.2<br>- регистры 2000, 2001 и 2002). |
| 4.08     | Скорость RS - возможны настройки 9600 или 19200 бит/с                                                                                                    |
| 4.09     | Номер единицы (преобразователя) в протоколе MODBUS (возможность подключения нескольких<br>преобразователей через один канал связи RS 485).                                                                                                    |

*Таблица* 7.1 – *Параметры*, *относящиеся к связи*

*ВНИМАНИЕ*: *В случае*, *когда управление* RS *заблокировано* (*пар*. 4.07), *а параметры* 2.02, 2.03, 2.04 *или* 2.05 *определяют управление как* "RS", *то в этом случае преобразователь частоты останется в состоянии СТОП или задатчик частоты примет значение* 0.

#### **7.2 Карта регистров, к которым возможен доступ посредством соединения RS**

Все регистры являются 16-битовыми числами. Адреса регистров (десятичные), которые отсутствуют в таблице, не обслуживаются.

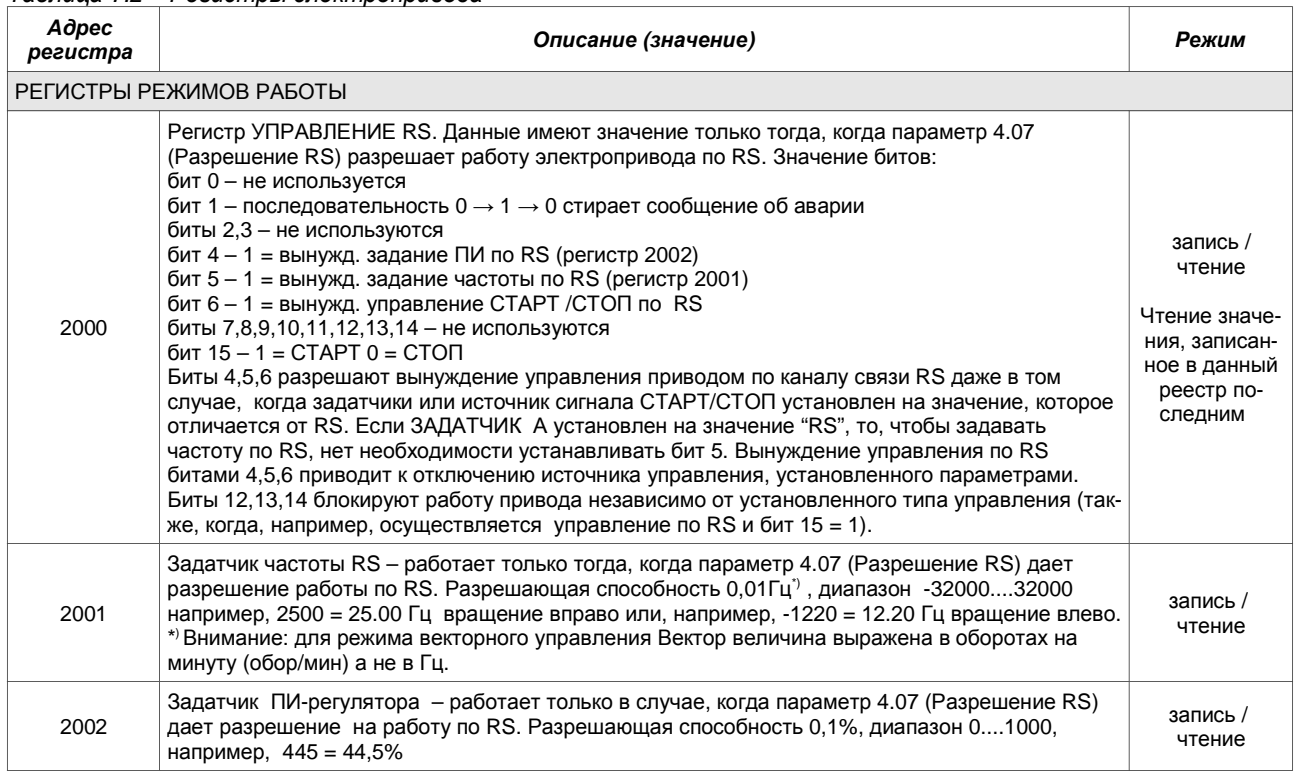

*Таблица* 7.2 – *Регистры электропривода*

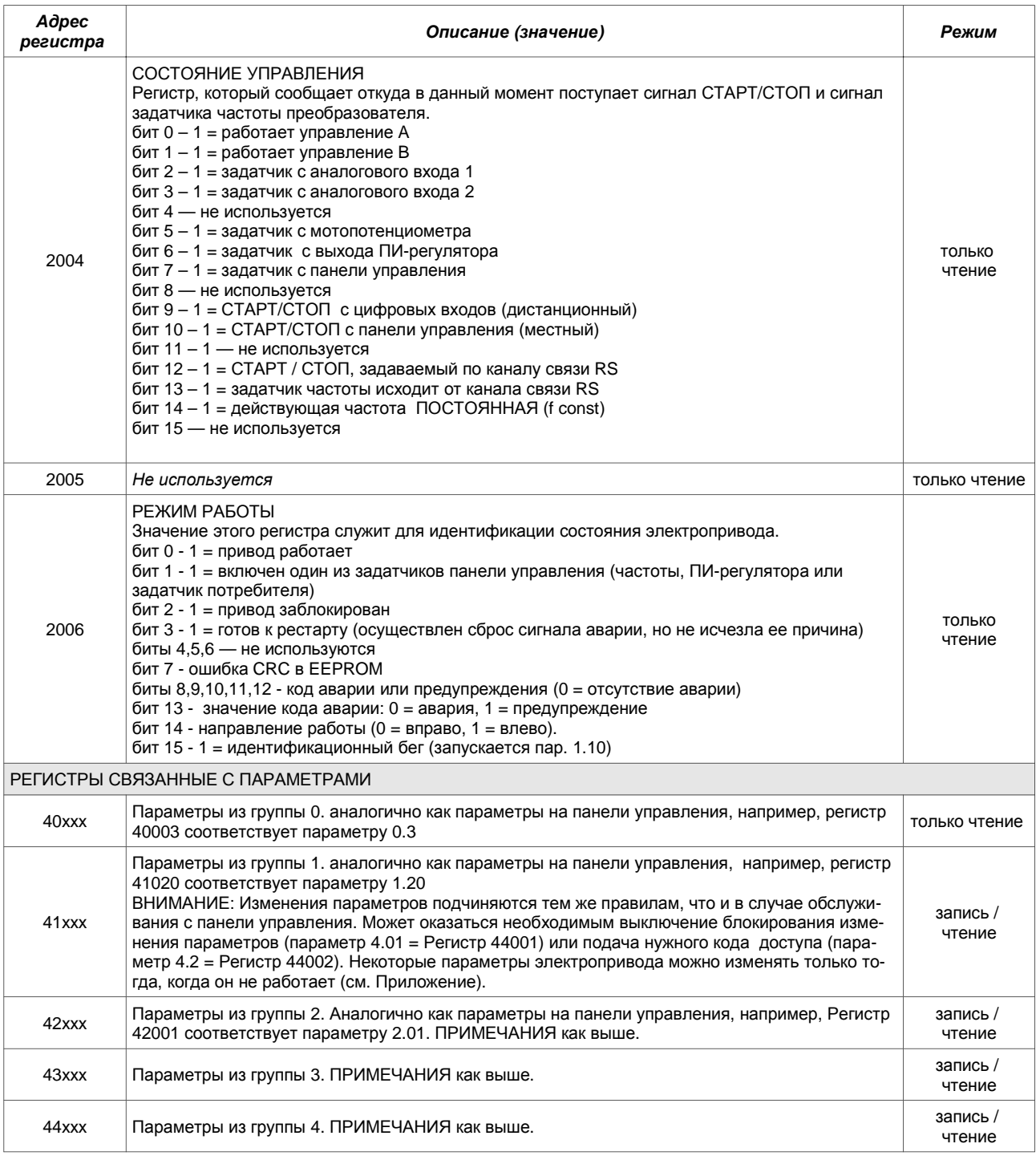

#### **7.3 Обслуживание ошибок связи**

В случае возникновения ошибок связи или если послана команда с несоответствующими параметрами, реакция электропривода соответствует стандарту MODBUS. Возможные обратные коды ошибок- это:

1 = неизвестная команда – когда послана команда, которая отличается от 3 или 6,

2 = неправильный адрес – адрес регистра не обслуживается электроприводом (нет такого регистра),

3 = неправильное значение – командой 6 делалась попытка выслать значение регистра, который выходит за пределы допускаемого диапазона.

В случае неправильной передачи данных (например, ошибка CRC) электропривод не посылает ответы на команды.

#### **8. Аварии и предупреждения**

#### **8.1 Сообщения об авариях и предупреждениях на панели управления**

О состоянии аварии сигнализирует свечение красного светодиода LED (с надписью "FAULT"), а также высвечивание соответствующего сообщения.

При этом преобразователь частоты останавливается. Чтобы произвести последующий СТАРТ, необходимо убрать причину аварии и стереть сообщение об аварии — см. пункт 6.2.

**Предупреждение** сигнализируется во время работы преобразователя частоты **без его остановки** соответствующим сообщением на дисплее. Чтобы удалить сообщениепредупреждение, необходимо устранить причину аварии и нажать .

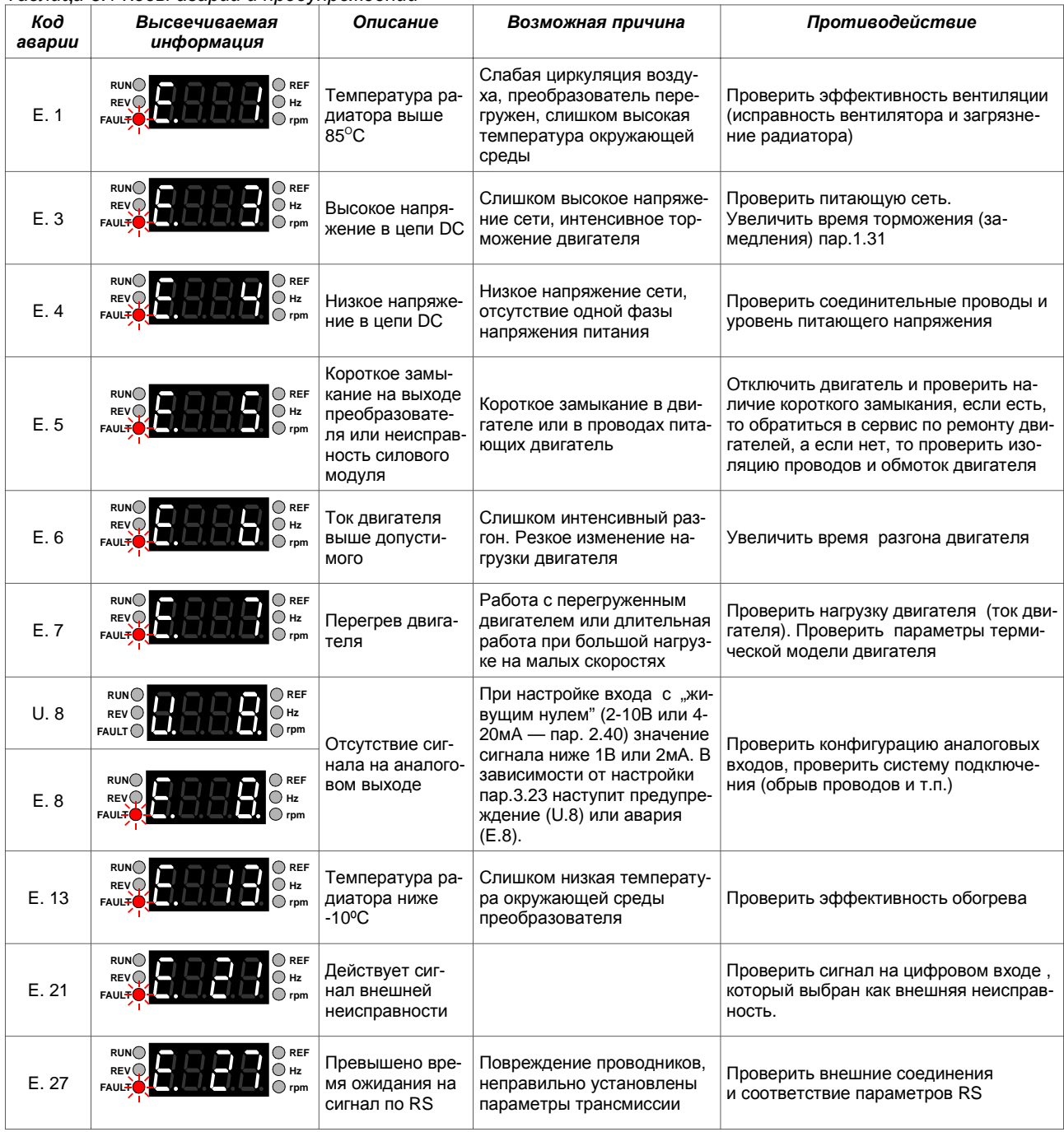

*Таблица* 6.1 *Коды аварий и предупреждений*

#### **8.2 Стирание сообщения об аварии 8.2.1 Стирание в ручном режиме**

Для того, чтобы стереть сообщение об аварии необходимо клавишу СТОП ( $\Box$ ) нажать и удерживать более 2 секунд.

#### **8.2.2 Стирание с помощью цифрового входа преобразователя частоты**

Параметр 3.70 разрешает выбирать цифровой вход, который будет служить для стирания сообщения об аварии.

#### **8.2.3 Дистанционное стирание с помощью связи RS**

Если в данный момент действует выбор параметром 4.07 разрешение на работу по связи RS, то секвенция 2 очередных записей в реестр 2000 (MODBUS) делает возможным стирание сообщения об аварии. Подробное описание битов и способа стирания в описании регистра 2000.

#### **8.3 Регистр истории аварий**

Параметры 3.80...3.111 представляют Регистр Аварий, который дает возможность отобразить историю последних 16 неисправностей.

Каждая запись в регистр аварии состоит из двух параметров. Первый информирует о коде аварии количестве случаев в течении часа — рис. 8.1a. Второй – о времени ее возникновения – рис. 8.1b.

Внимание: Время аварии отсчитывается в часах во время работы преобразователя от момента его первого подключения к сети.

Параметры 3.80 и 3.81 касаются самой новой записи аварии, а параметры 3.110 и 3.111 касаются самой старой записи аварии.

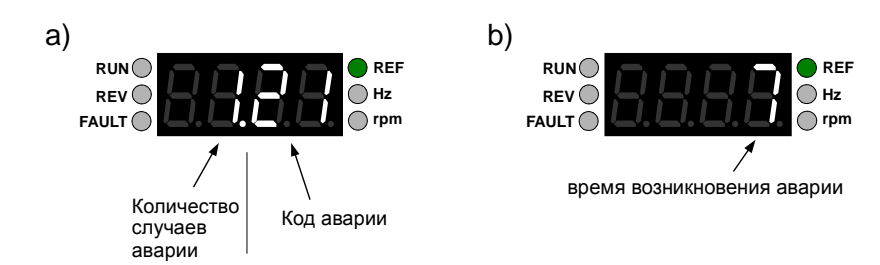

*Рис*. 8.1 - *Пример чтения аварии по пар*. 3.80 (*рис*. a) *и времени происхождения*, *прочитанное в пар*. 3.81 (*рис*. b).

Во время одного часа работы преобразователя одна и та же авария может произойти несколько раз. Чтобы не возникло переполнение регистра аварий, увеличивается лишь количество появлений аварий в течении часа. Благодаря этому возрастает реальное количество аварий до запоминания.

#### **9. Возврат к заводским параметрам**

Возврат к заводским параметрам происходит при помощи установки параметра 4.4 на **"1"**.

#### **10. Информация производителя**

#### Помощь Предприятия Энергоэлектроники ТВЕРД

Производитель гарантирует полную помощь по вопросам гарантийного и послегарантийного обслуживания, а также актуализации программного обеспечения и оборудования.

#### Периодическое обслуживание

При установке и использовании преобразователя согласно его спецификации, не выступает потребность в его периодическом обслуживании. Необходимо следить за чистотой радиатора и вентилятора.

#### Радиатор

Большое количество грязи, которая покрывает радиатор при эксплуатации, ухудшает отвод тепла от него и может быть причиной срабатывания защиты от перегрева преобразователя. Чистку радиатора можно производить с помощью чистого и сухого воздуха под давлением используя дополнительно пылесос для сбора грязи.

#### Вентилятор

В случае усиления шума при работе вентилятора и уменьшения его производительности, вентилятор необходимо заменить. Чтобы заменить вентилятор необходимо:

- отключить питание вентилятора,
- подождать 5 минут, чтобы цепь DC преобразователя разрядилась,
- раскрутить крышку вентилятора (находится в нижней части вентилятора под зажимной планкой PE, отключить провода от платы преобразователя штепсель),
- отделить вентилятор от крышки,
- установить новый вентилятор, подключить штепсель к главной плате, закрыть крышкой вентилятора.

Вентилятор для замены необходимо заказать в фирме ТВЕРД.

# **Приложение – Таблица параметров преобразователя частоты AFC200**

Номера параметров, которые приведены в приложении, касаются высвечивания на дисплее панели управления. В случае чтения/записи с помощью связи RS, каждый параметр читается/ записывается с помощью другого регистра. Например параметру 2.02 соответствует регистр 42002, параметру 4.30 соответствует регистр 44030 и т.д.

*Параметры ГРУППЫ* 0 - *Переменные процесса* (*только для просмотра*)

*Можно запрограммировать панель управления таким образом*, *чтобы на дисплее высвечивалось значение любого из этих параметров без вхождения в режим просмотра параметров* (*раздел* 3).

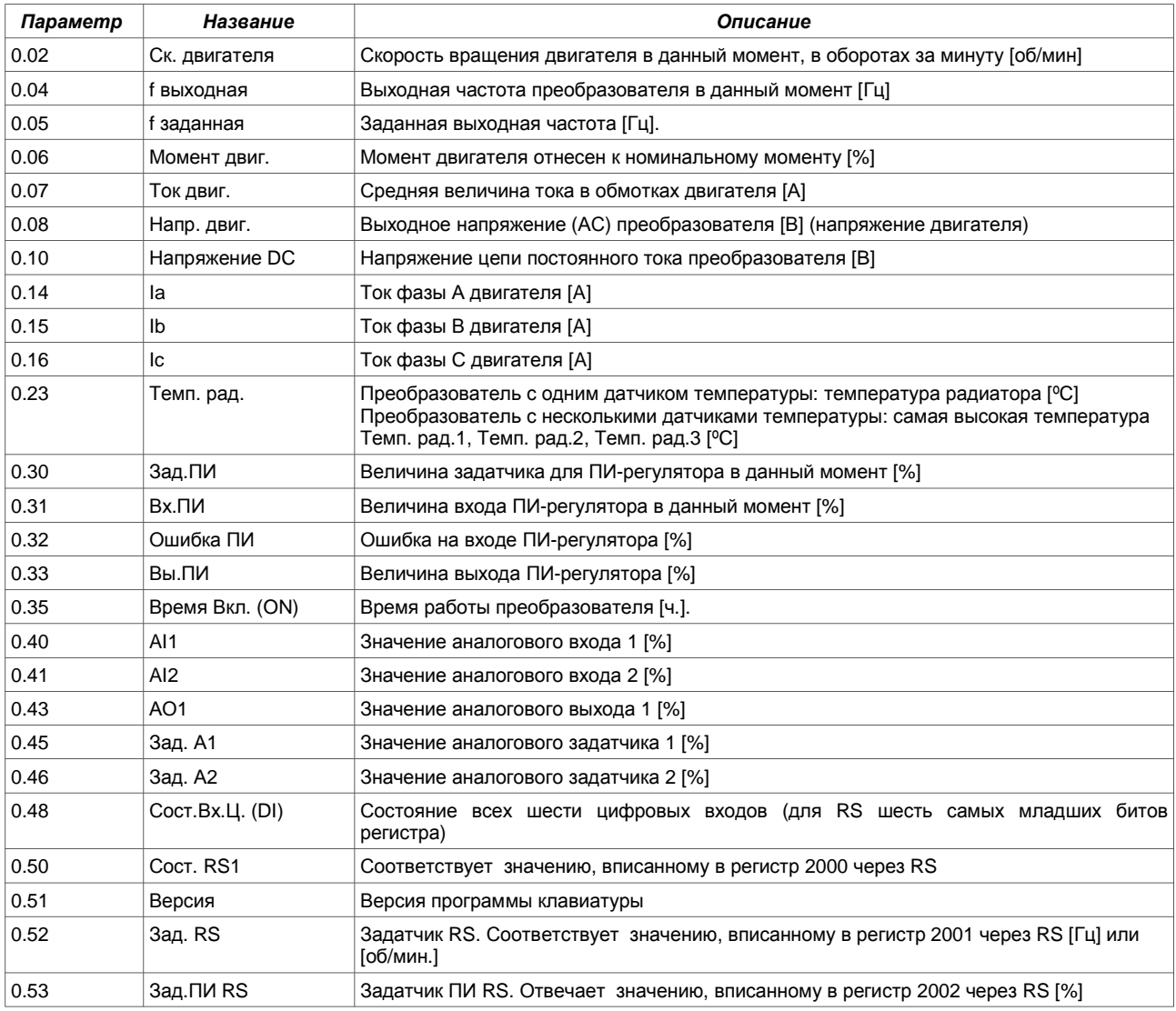

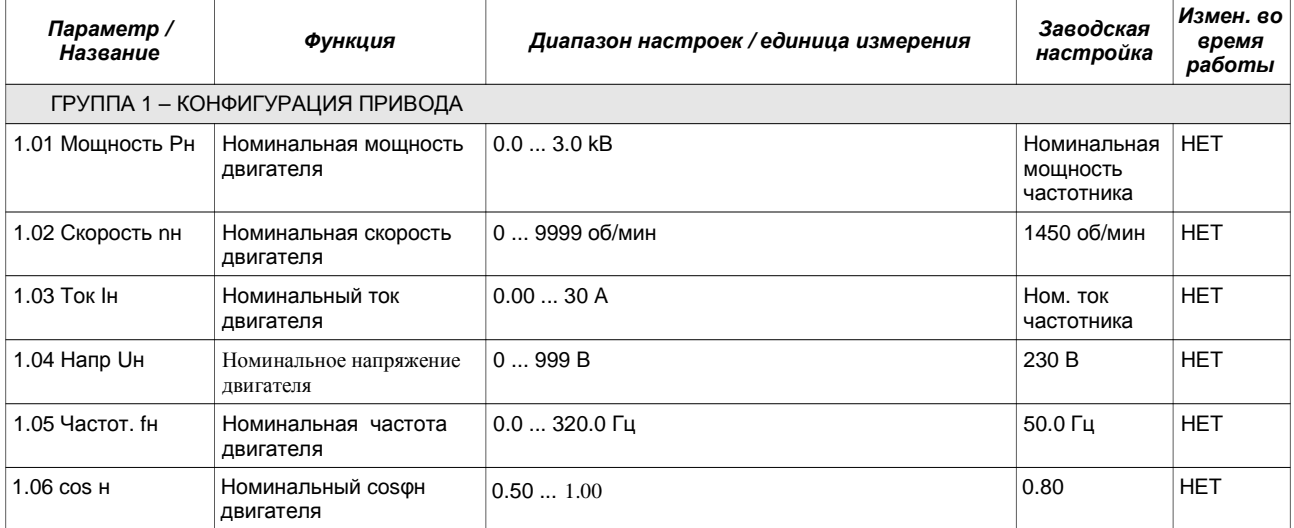

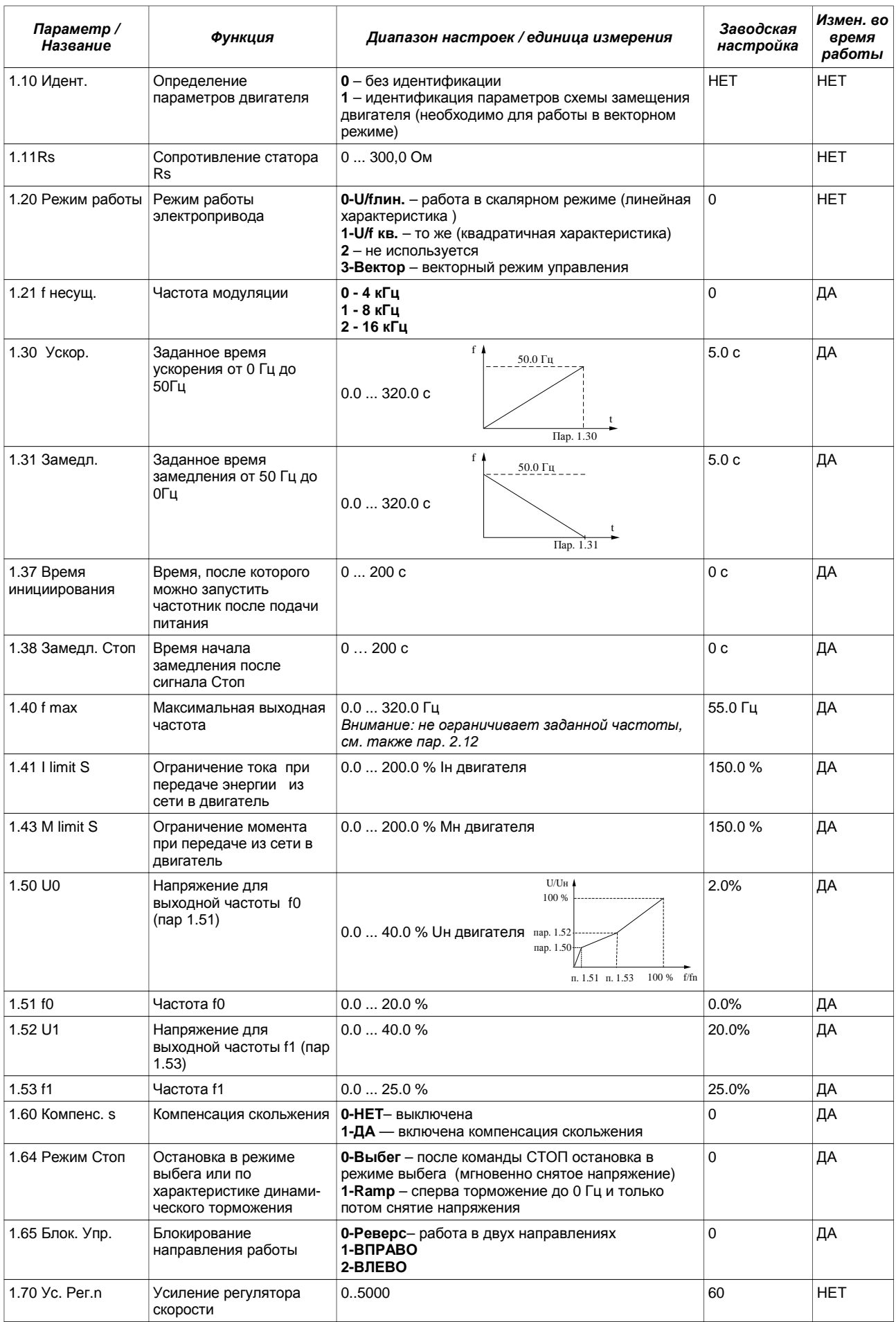

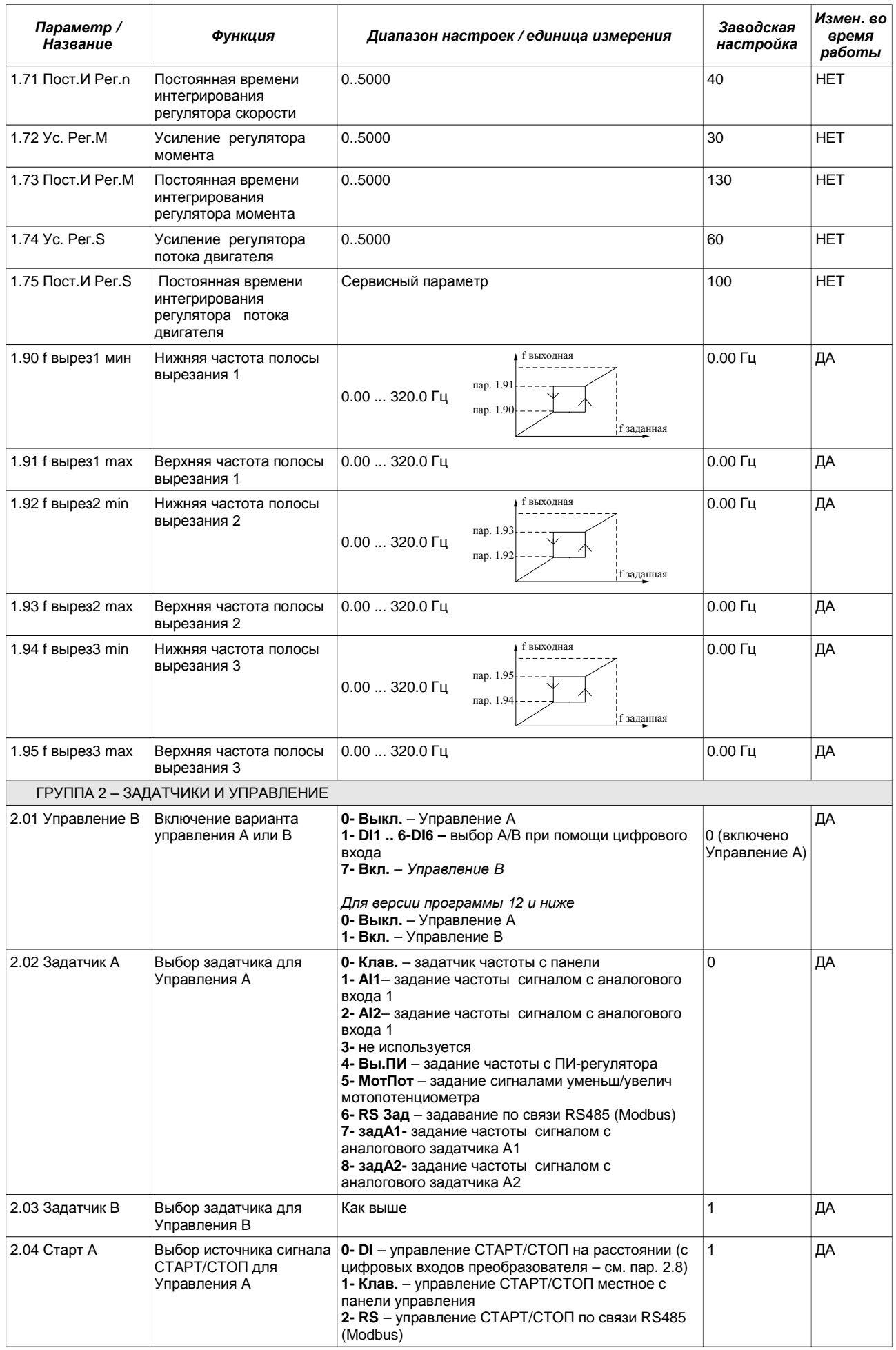

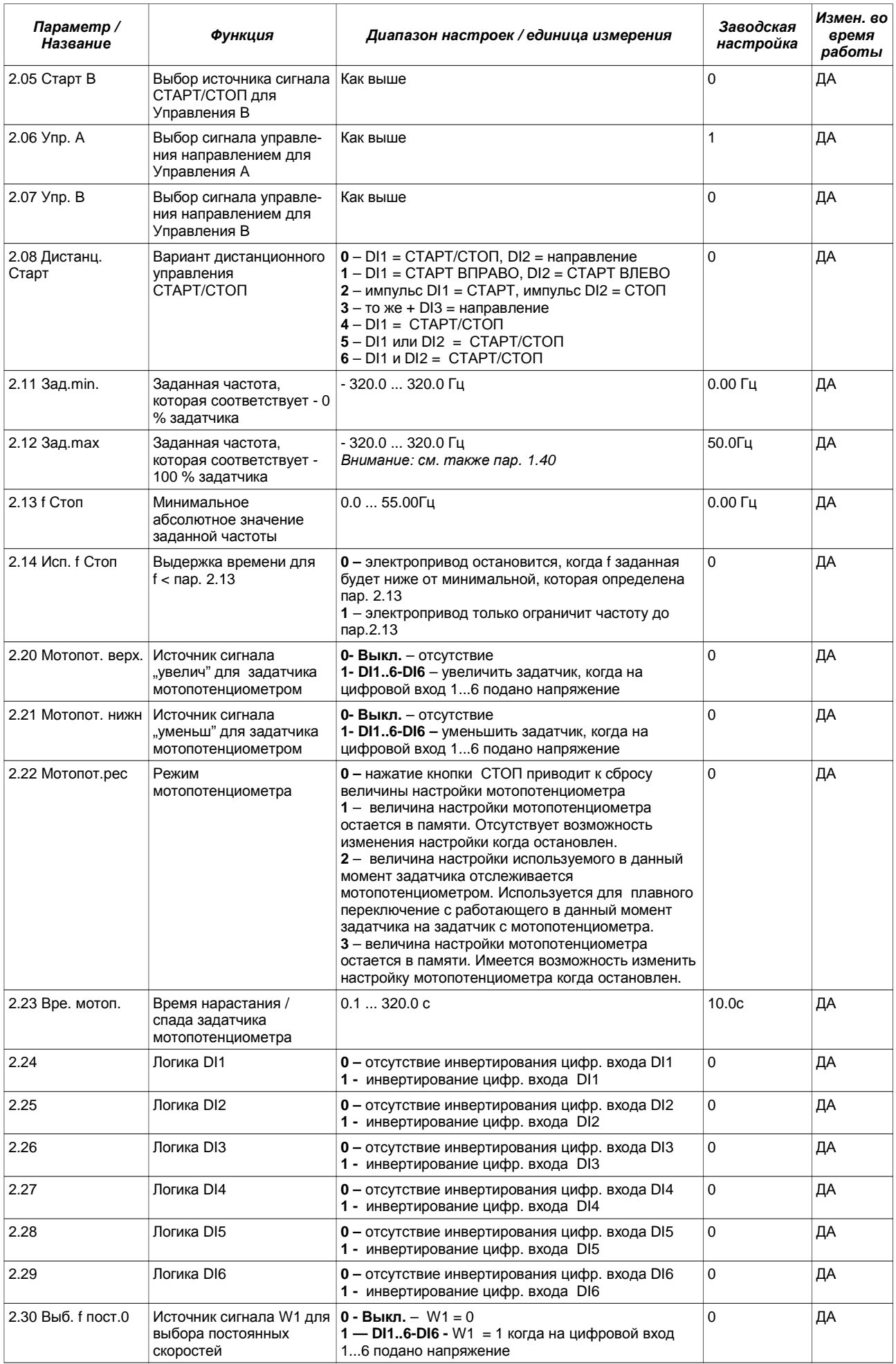

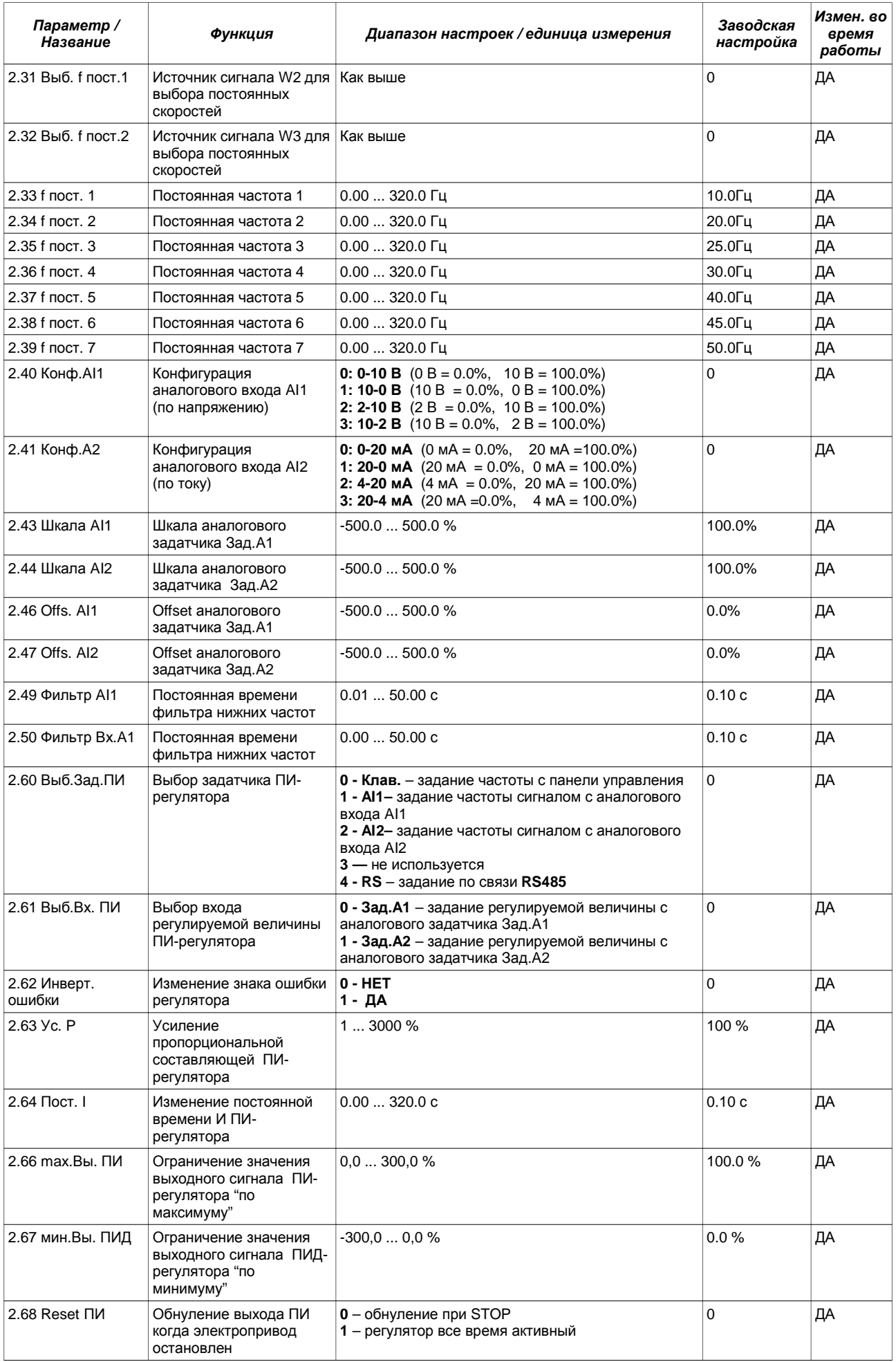

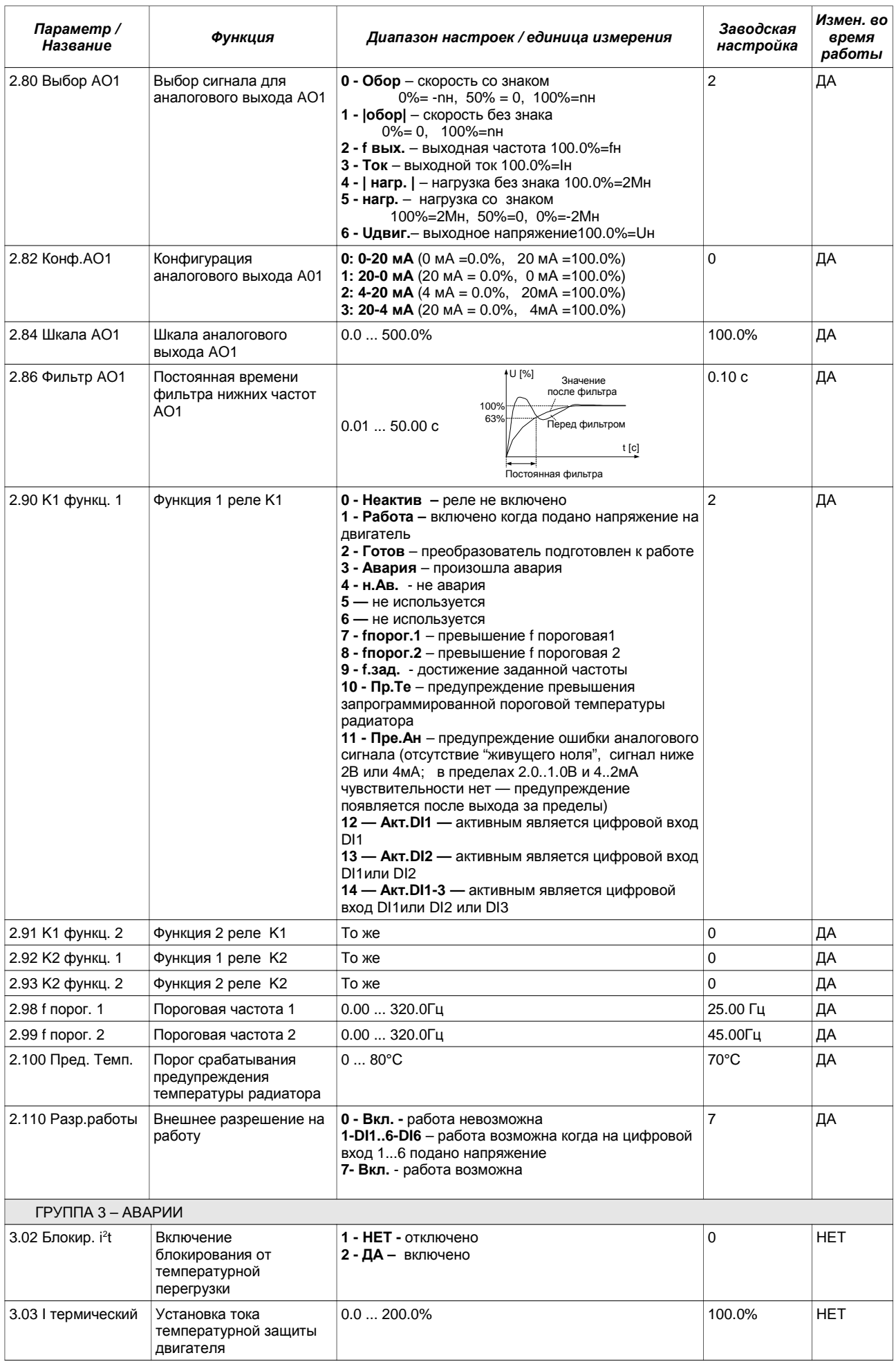

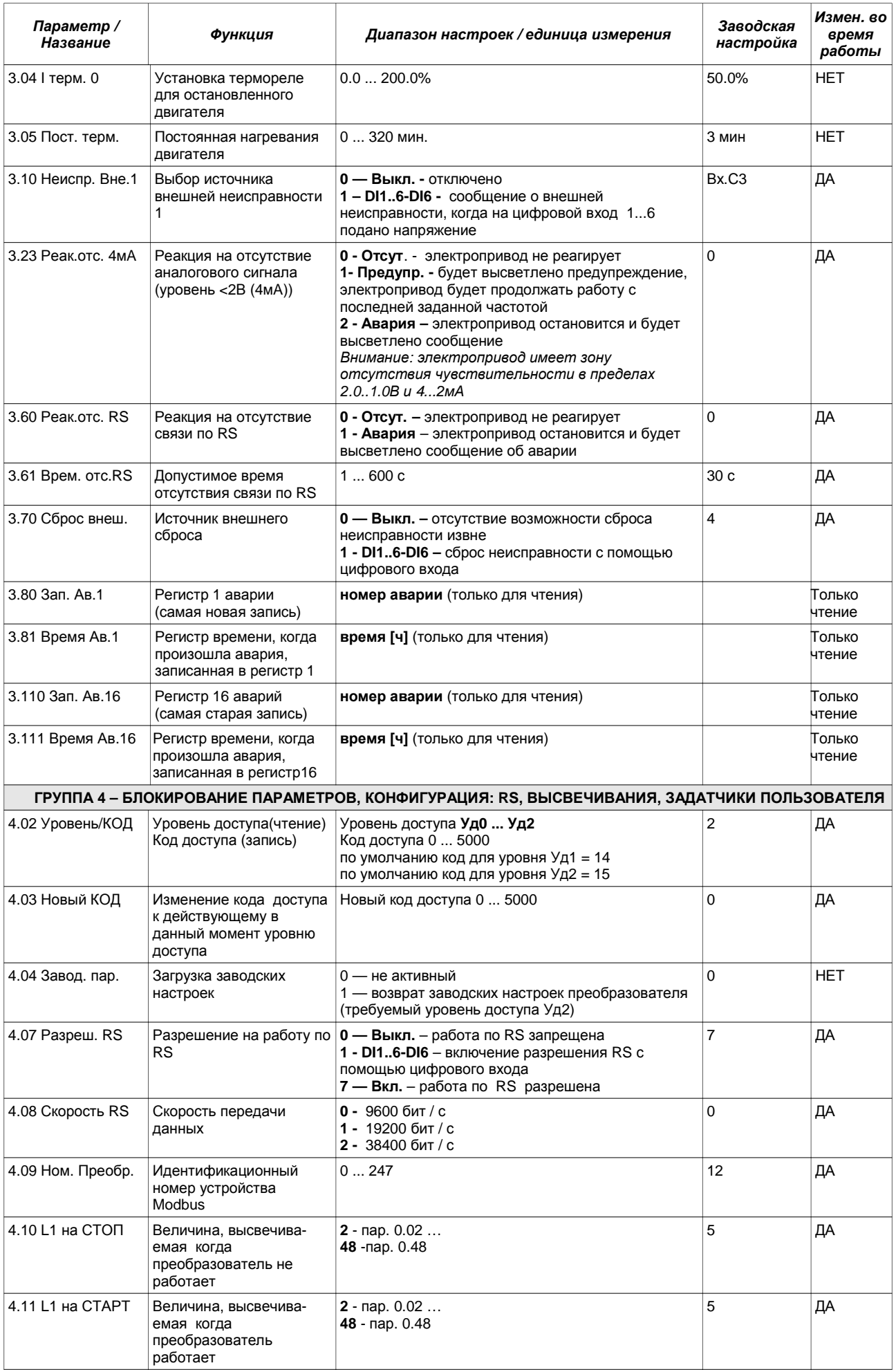

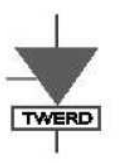

# DEKLARACJA ZGODNOŚCI (C

# **My**

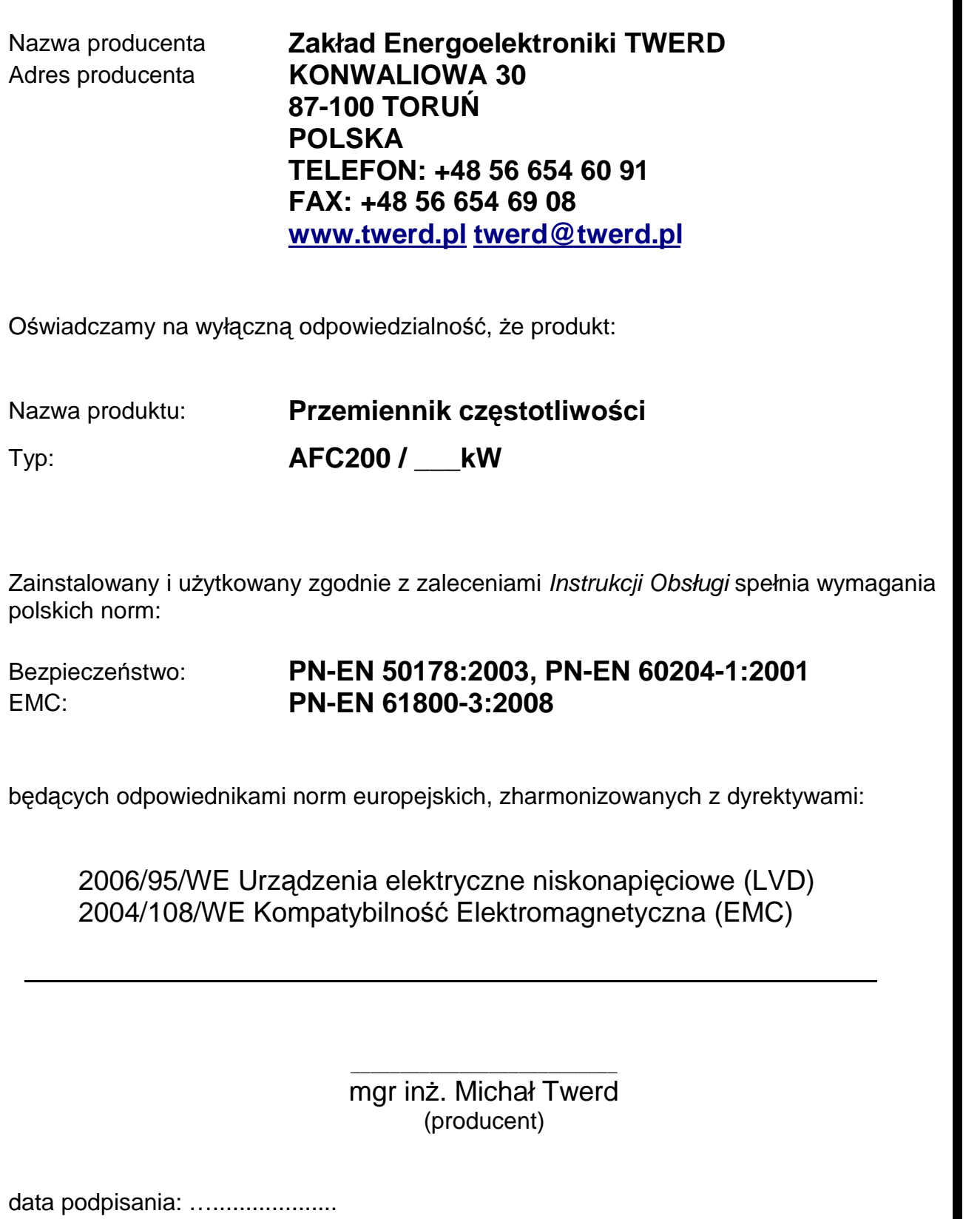